# GW-7662 (Modbus RTU 從站) 如何與Modbus 主站設備通訊? 以SIMATIC TIA portal為例

- [測試前準備](#page-1-0)
- **[Example 1:Modbus](#page-2-0)** [主站](#page-2-0) [讀取](#page-2-0)**[/](#page-2-0)**[寫入](#page-2-0) **[DO](#page-2-0)** [從](#page-2-0)**[/](#page-2-0)**[至](#page-2-0) **[PLC](#page-2-0)**
- **[Example 2:Modbus](#page-12-0)** [主站](#page-12-0) [讀取](#page-12-0)**[/](#page-12-0)**[寫入](#page-12-0) **[AO](#page-12-0)** [從](#page-12-0)**[/](#page-12-0)**[至](#page-12-0) **[PLC](#page-12-0)**
- **[Example 3:Modbus](#page-22-0)** [主站](#page-22-0) [從](#page-22-0) **[PLC](#page-22-0)** [讀取](#page-22-0) **[DI](#page-22-0)**
- **[Example 4:Modbus](#page-30-0)** [主站](#page-30-0) [從](#page-30-0) **[PLC](#page-30-0)** [讀取](#page-30-0) **[AI](#page-30-0)**

測試前準備

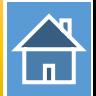

<span id="page-1-0"></span>✔檢查 GW-7662 與 Modbus 設備間的通訊線路.

[如何檢查通訊線路](http://www.icpdas.com/root/product/solutions/industrial_communication/fieldbus/faqs/PROFINET/I-7580/wire_connection_tr.pdf)[?](http://www.icpdas.com/root/product/solutions/industrial_communication/fieldbus/faqs/PROFINET/I-7580/wire_connection_tr.pdf)

- 與 PLC 建立PROFINET連線 (LED => AP:ON, BOOT:OFF, ERR:OFF). [如何用](http://www.icpdas.com/root/product/solutions/industrial_communication/fieldbus/faqs/PROFINET/GW-7662/gw7662_cfg_tr.pdf)[SIMATIC](http://www.icpdas.com/root/product/solutions/industrial_communication/fieldbus/faqs/PROFINET/GW-7662/gw7662_cfg_tr.pdf) TIA portal[設定](http://www.icpdas.com/root/product/solutions/industrial_communication/fieldbus/faqs/PROFINET/GW-7662/gw7662_cfg_tr.pdf)GW-7662[組態](http://www.icpdas.com/root/product/solutions/industrial_communication/fieldbus/faqs/PROFINET/GW-7662/gw7662_cfg_tr.pdf)
- 下載 PFN\_Tool 工具軟體

[PFN\\_Tool](ftp://ftp.icpdas.com/pub/cd/fieldbus_cd/profinet/utility/pfn_tool/)

 下載 Modbus RTU 主站工具軟體 [MBRTU tool](http://ftp.icpdas.com.tw/pub/cd/8000cd/napdos/modbus/modbus_utility/)

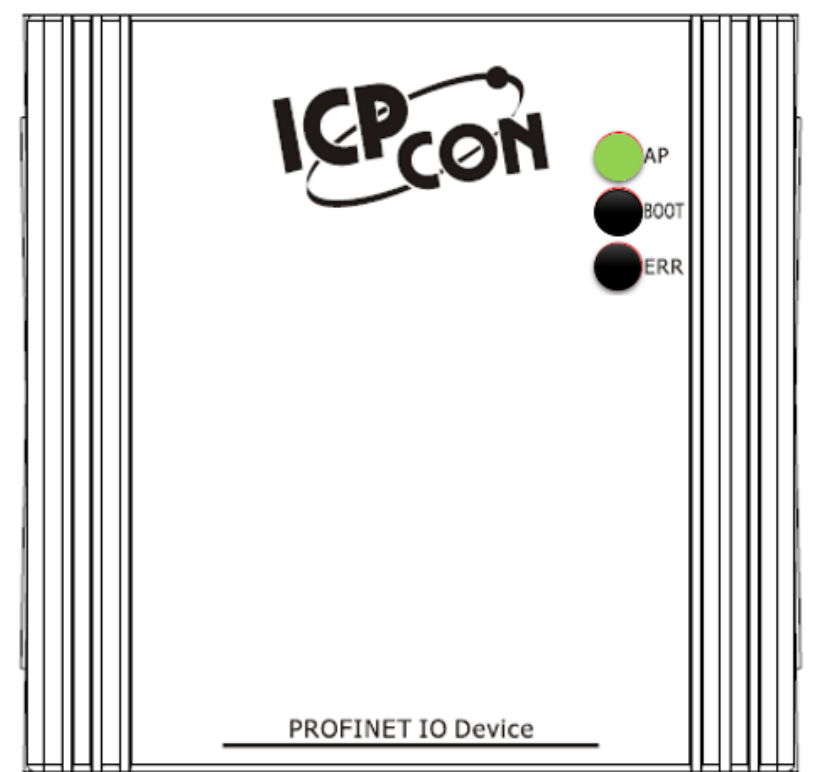

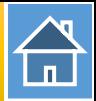

<span id="page-2-0"></span>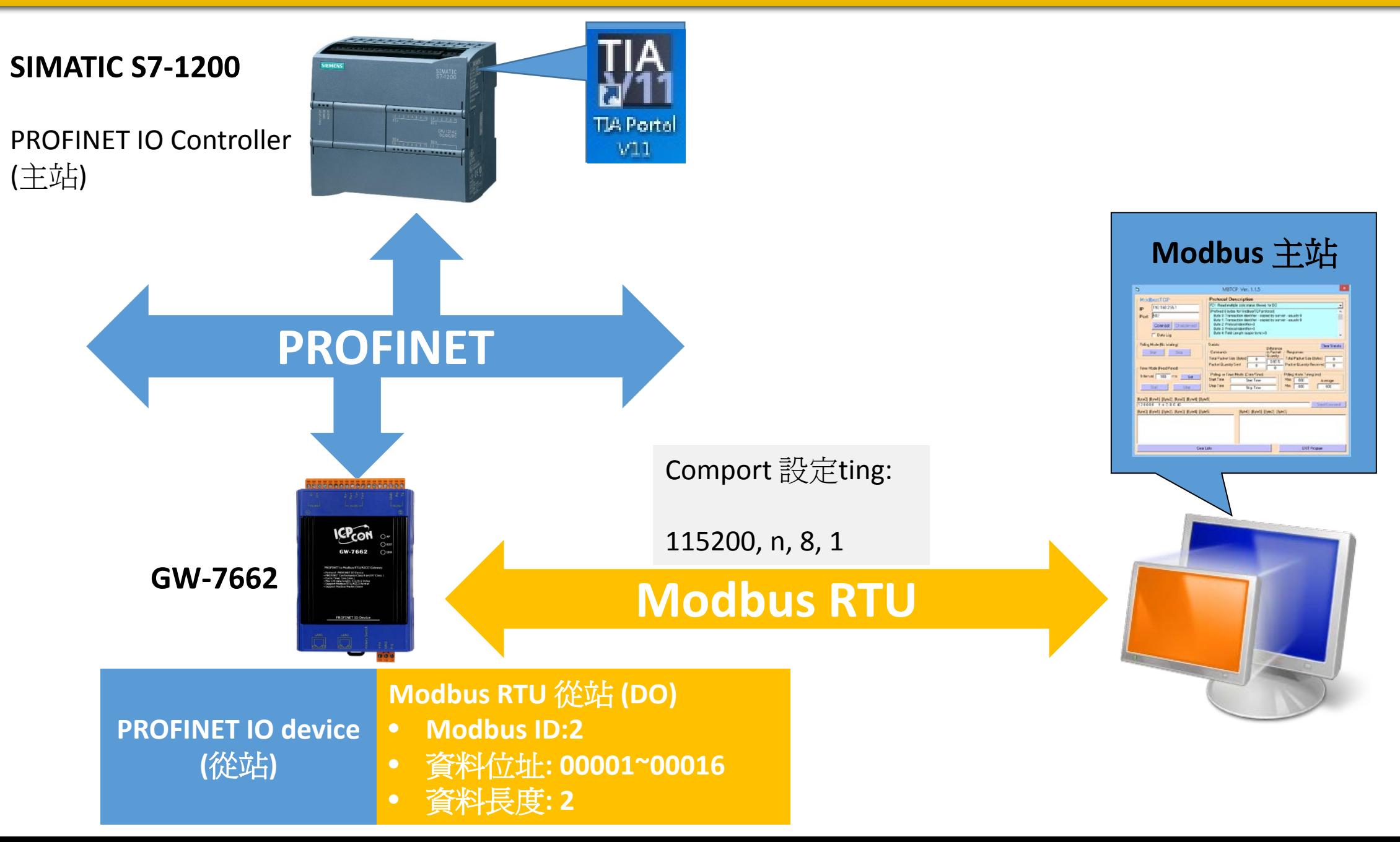

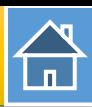

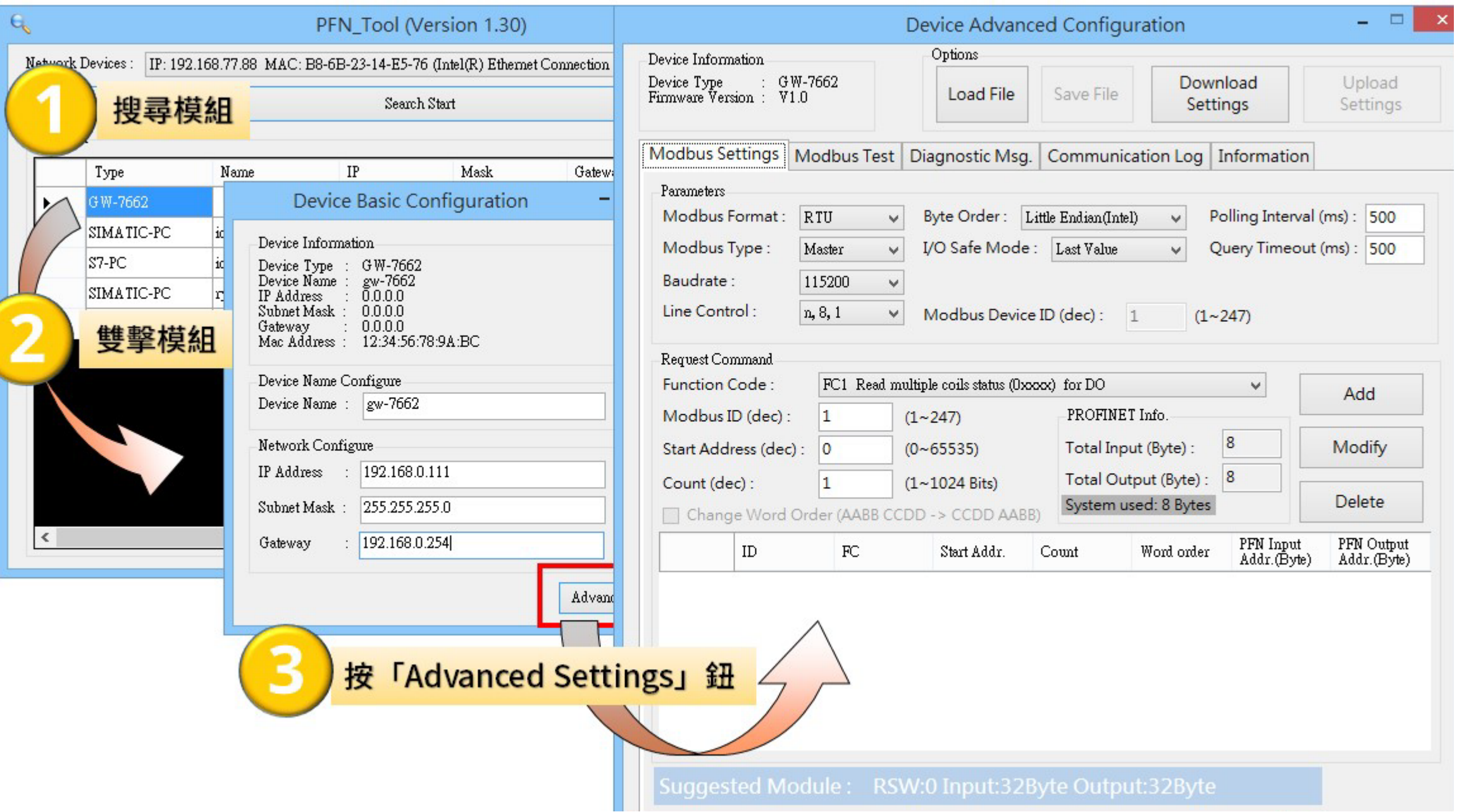

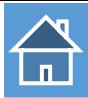

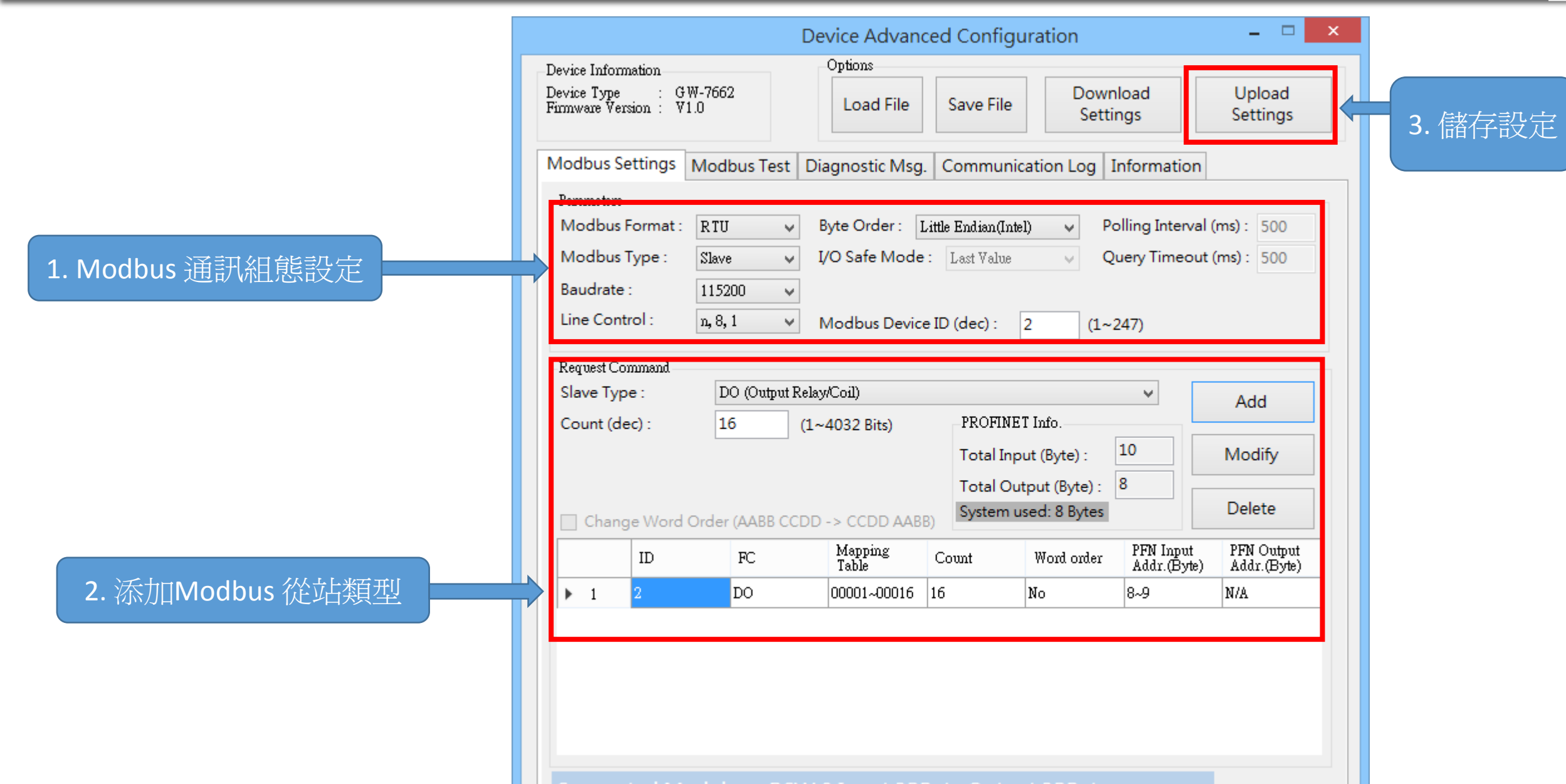

Suggested Module: RSW:0 Input:32Byte Output:32Byte

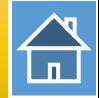

I address與Q address的前8個bytes供GW-7663內部使用(1~8) I address與Q address的第9個bytes開始為Modbus資料(9~32)

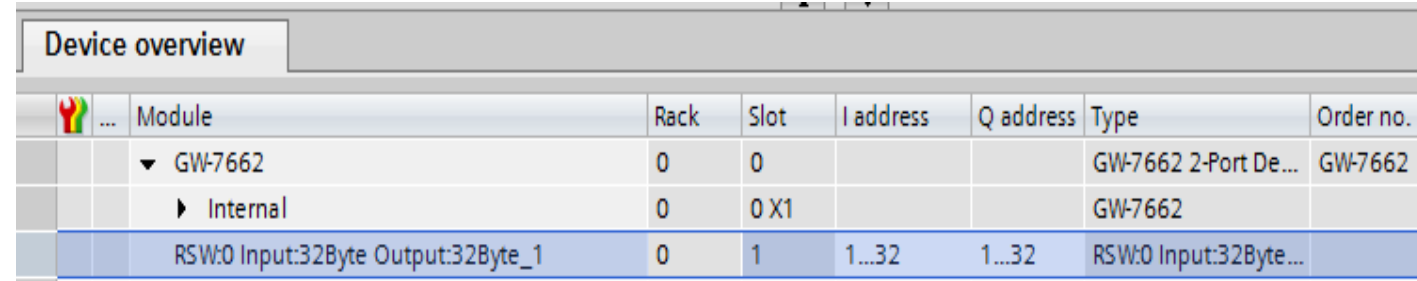

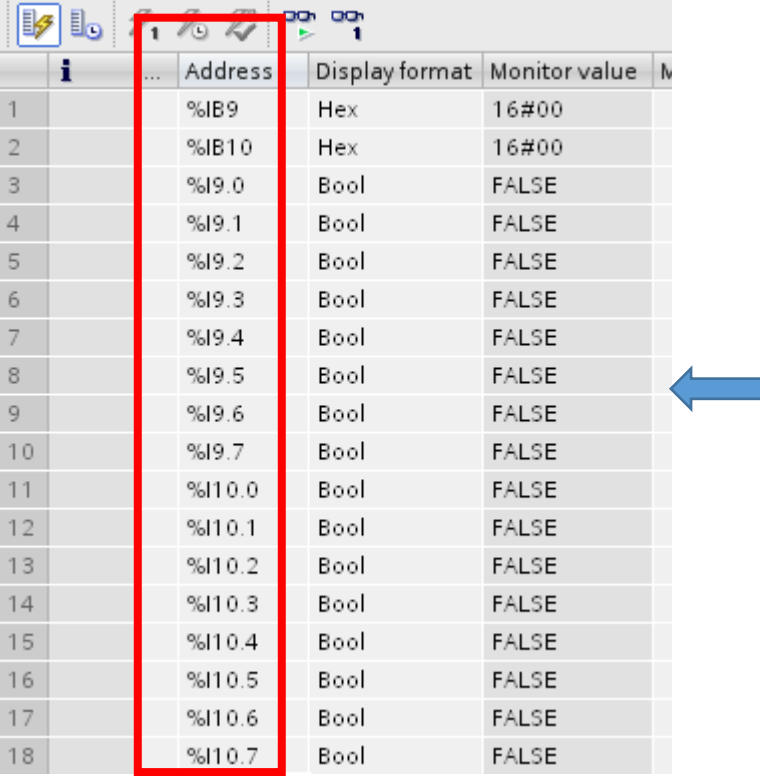

IB9 => 用來從Modbus 主站接收DO 1~8 IB10 => 用來從Modbus 主站接收DO 9~16

I9.0~7 =>用來從Modbus 主站接收DO 1~8 I10.0~7 =>用來從Modbus 主站接收DO 9~16

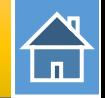

## 確認 GW-7662 的 COM port 設定跟 Modbus 主站相同

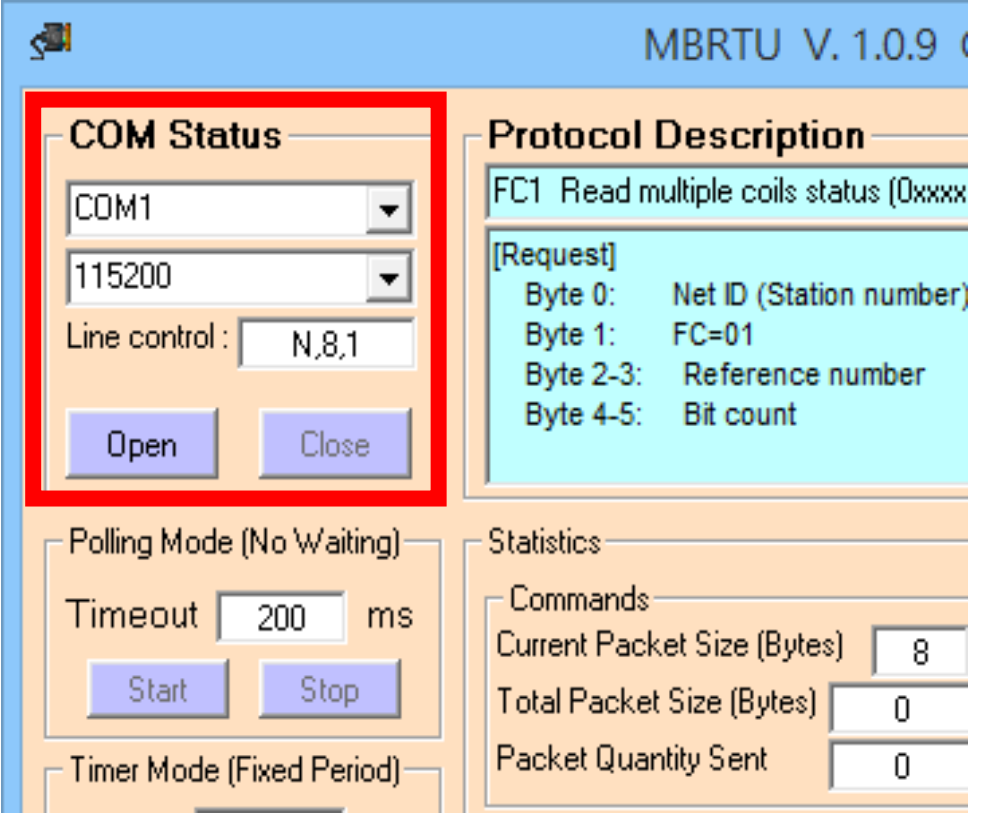

## 發送 Modbus 命令 (FC 0F) 改變 DO 狀態(0xAA, 0x55)

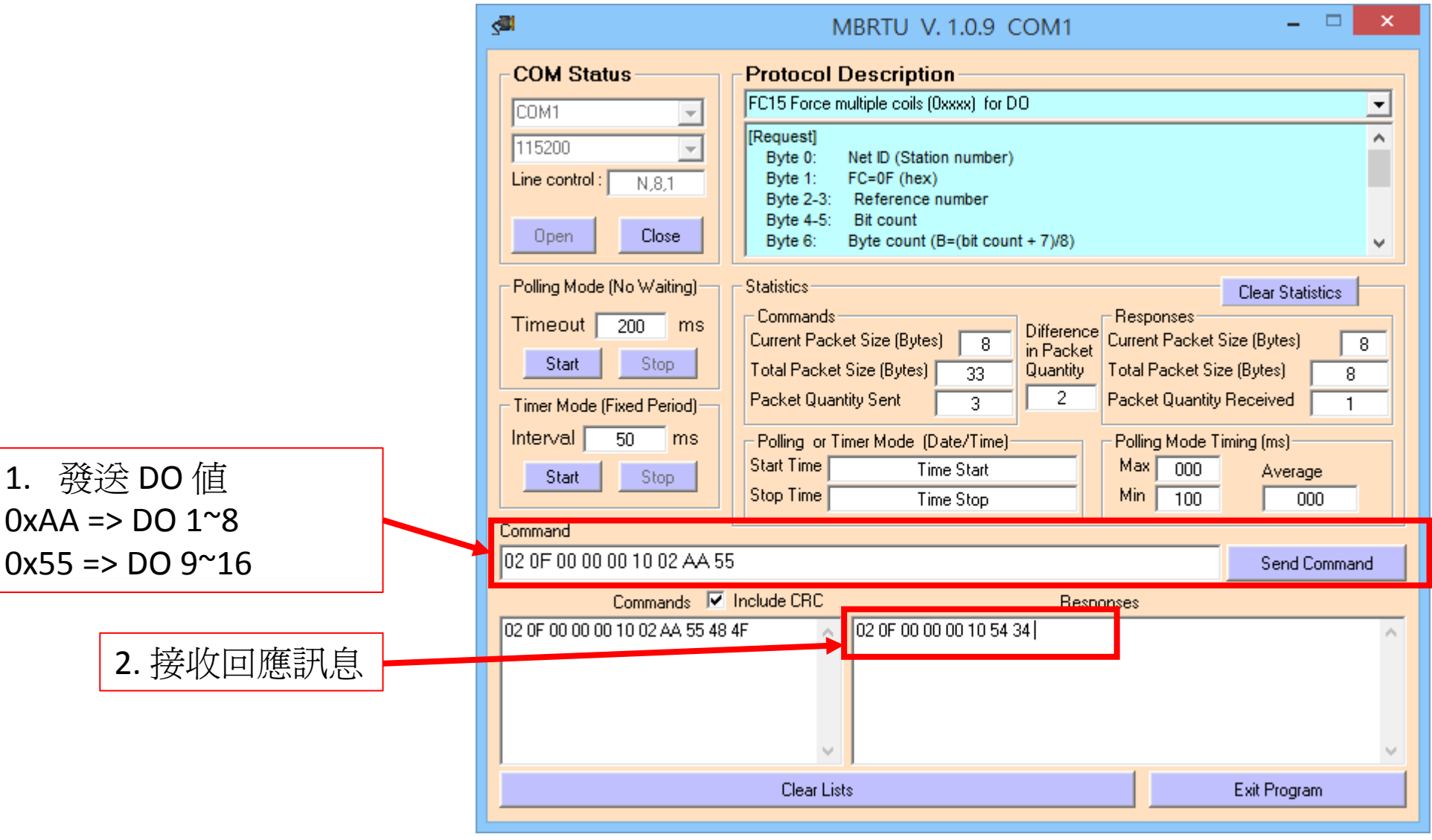

# $\bigoplus$

#### PLC 在 PLC 位址 IB9, IB10 接收 DO 狀態(0xAA, 0x55)

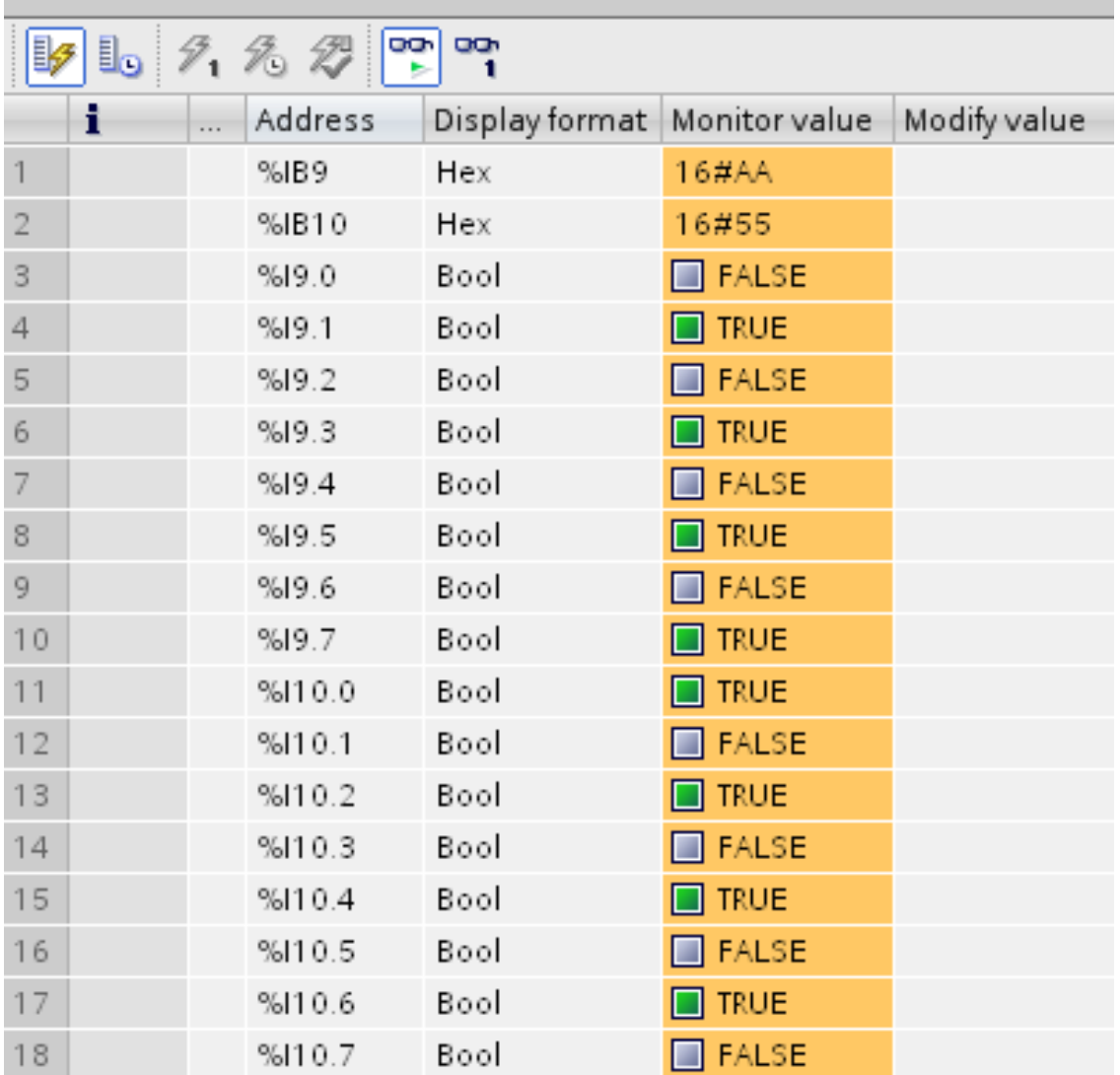

合

發送 Modbus 命令 (FC 05) 改變DO 狀態 設定 DO 通道5(Modbus 位址: 00005): ON

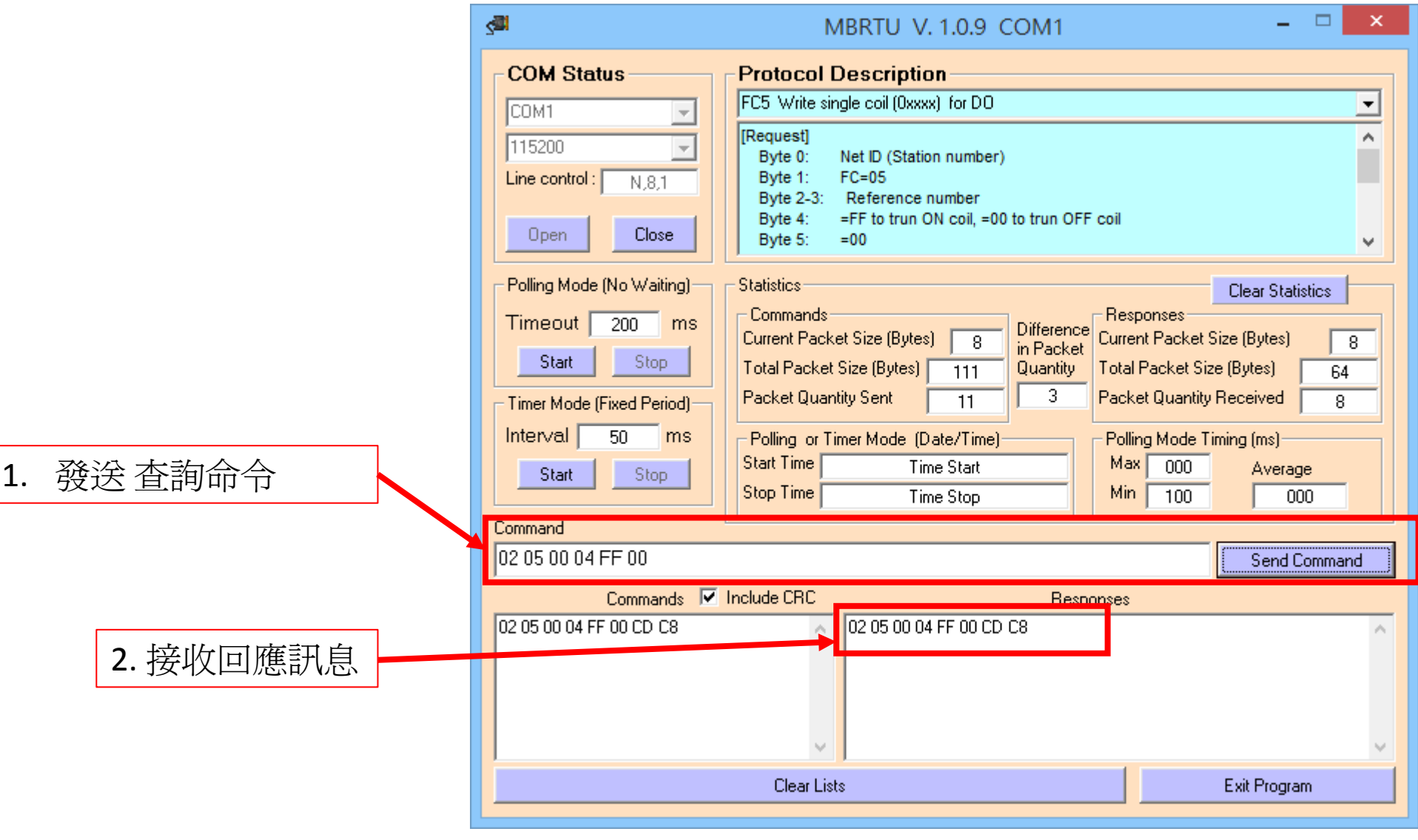

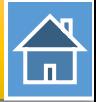

#### PLC 在 PLC 位址 I9.4(通道5) 接收 DO 狀態

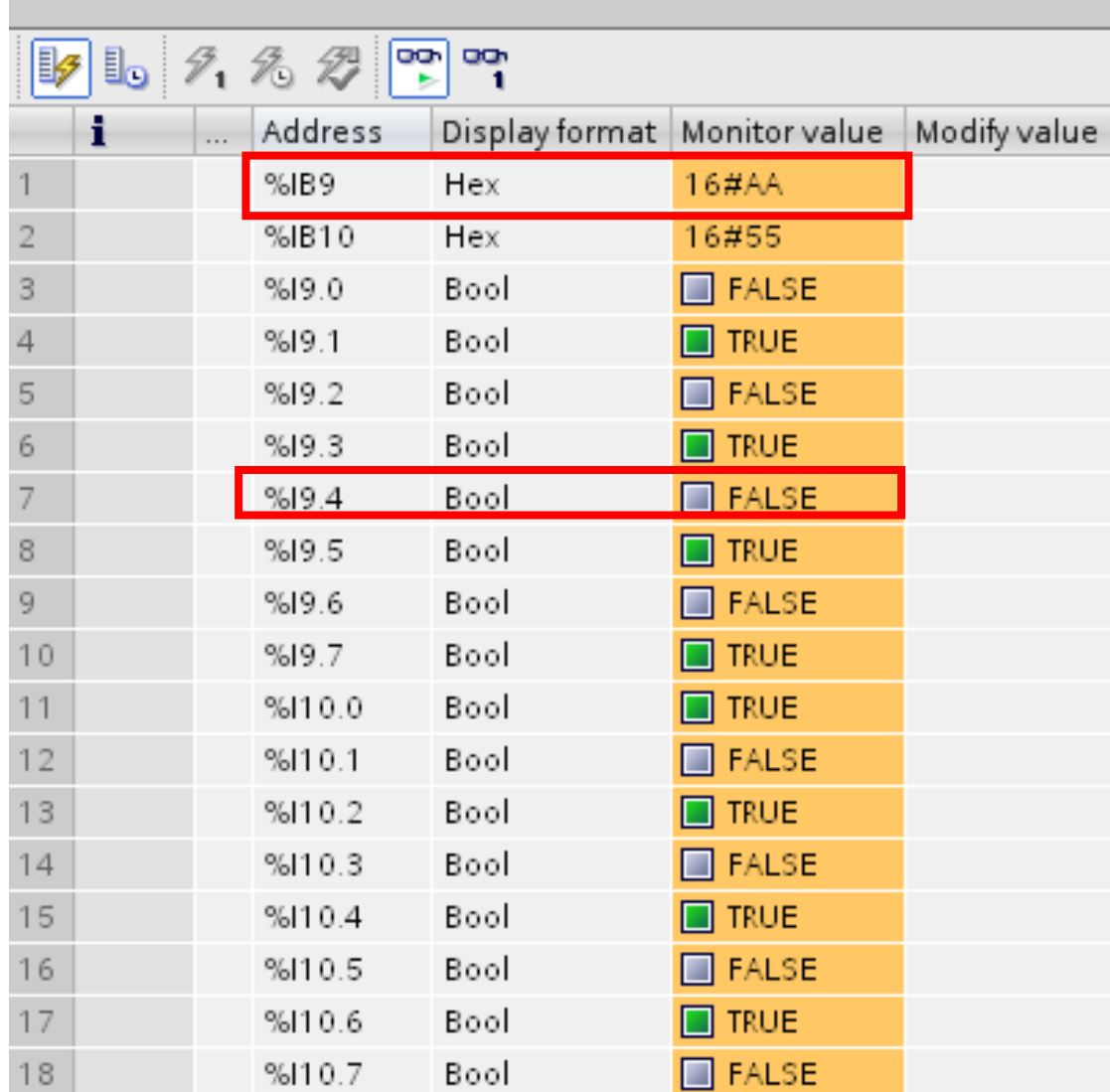

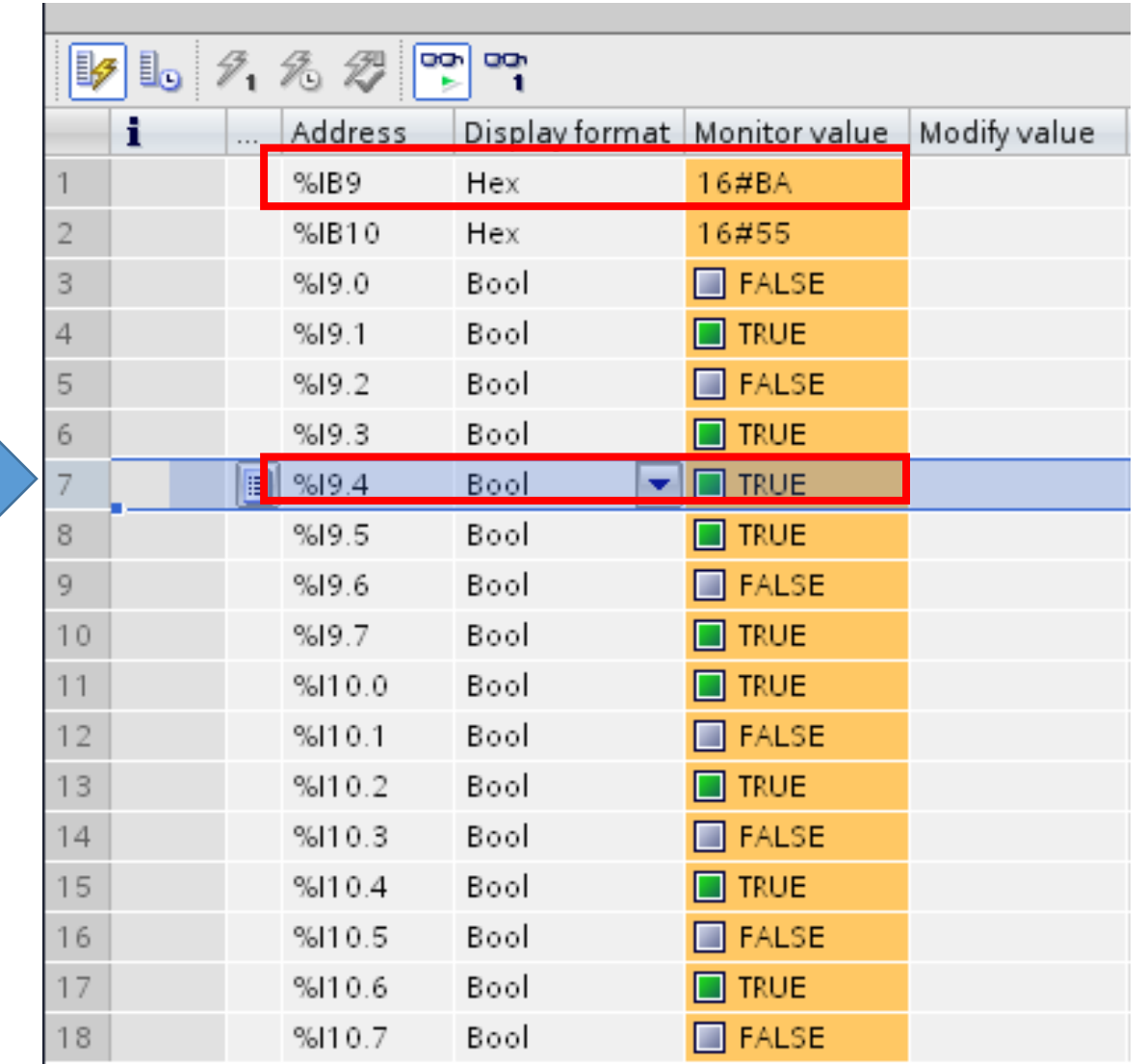

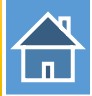

## 發送 Modbus 命令 (FC 01) 讀取 DO 狀態

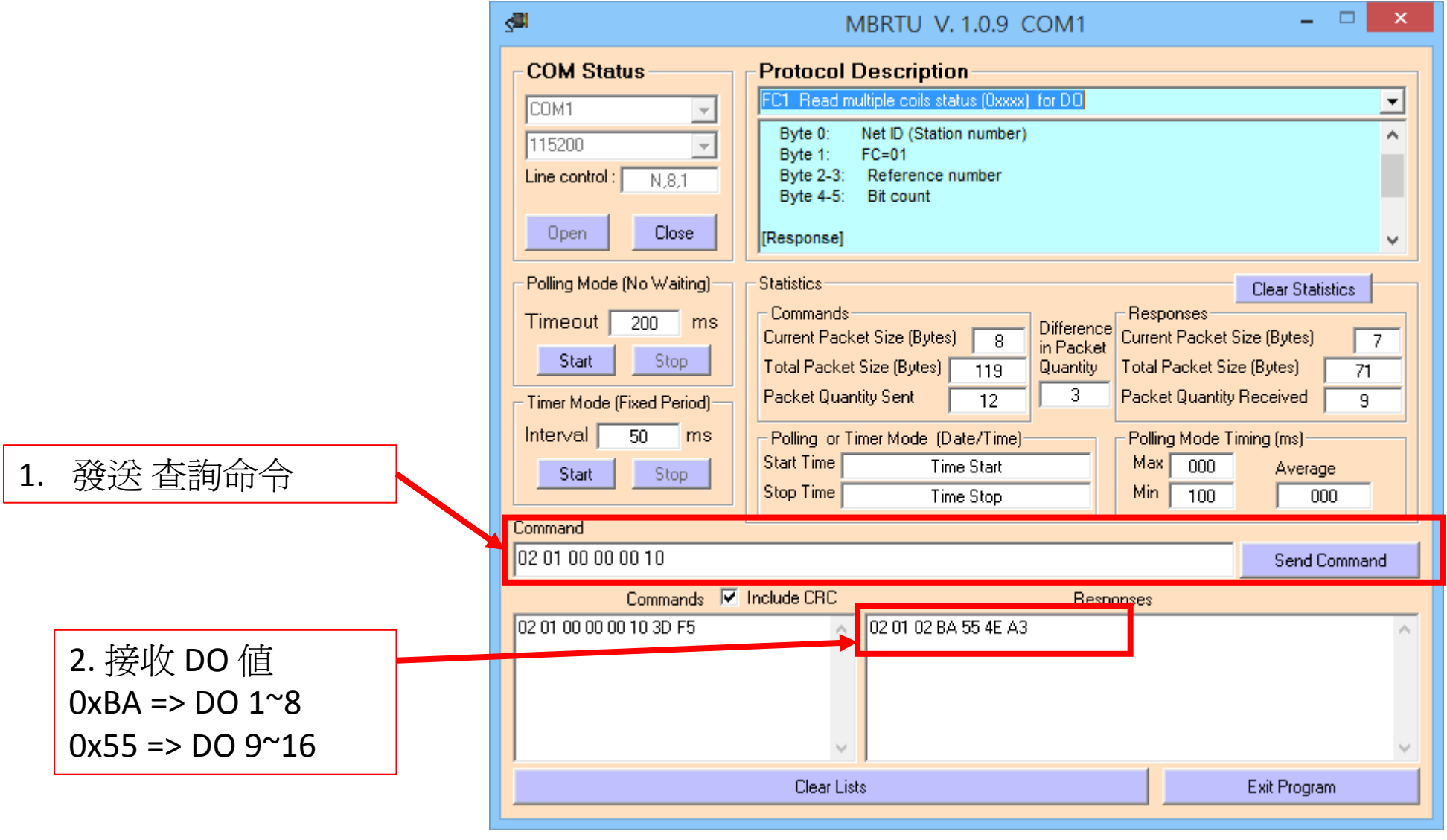

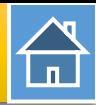

<span id="page-12-0"></span>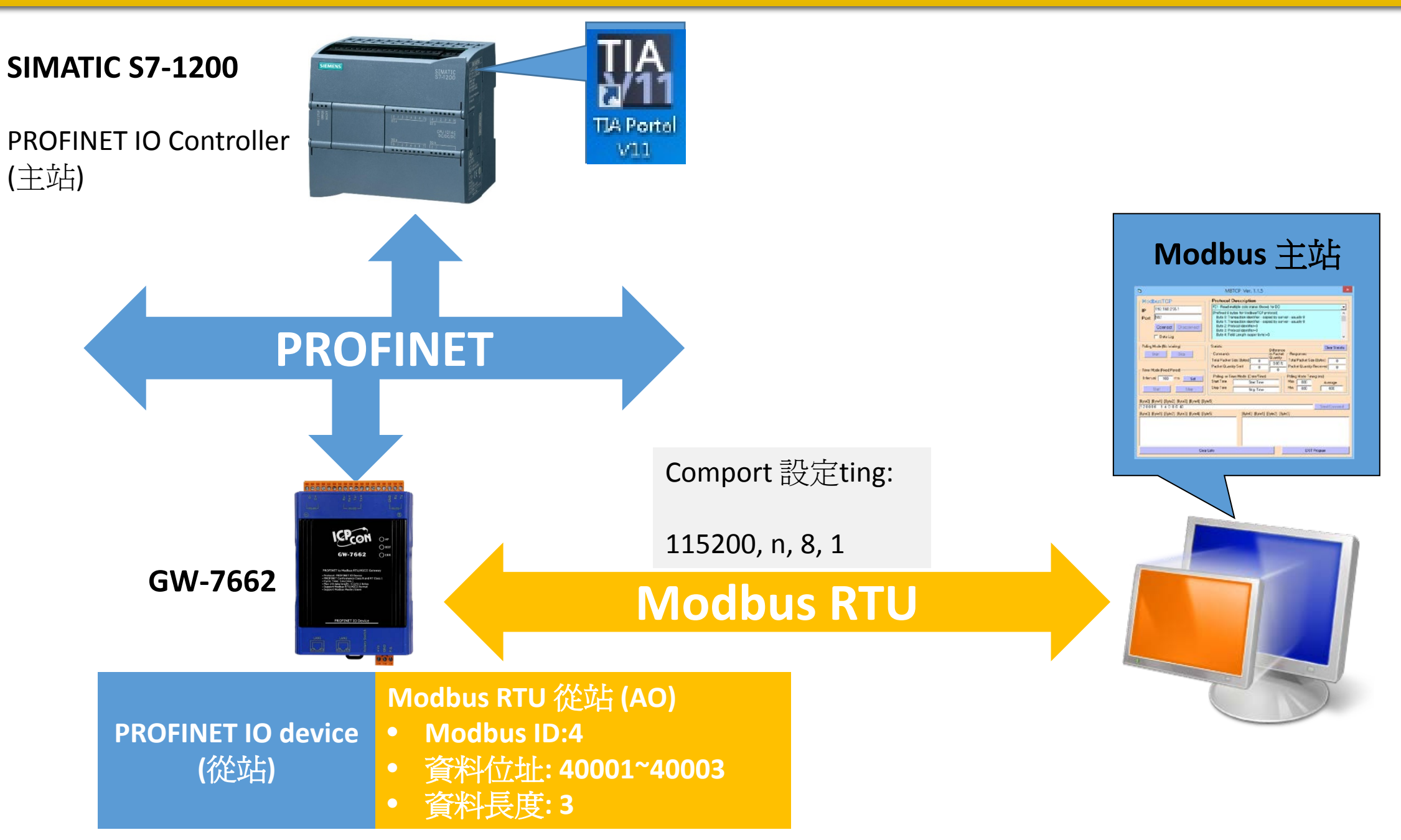

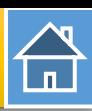

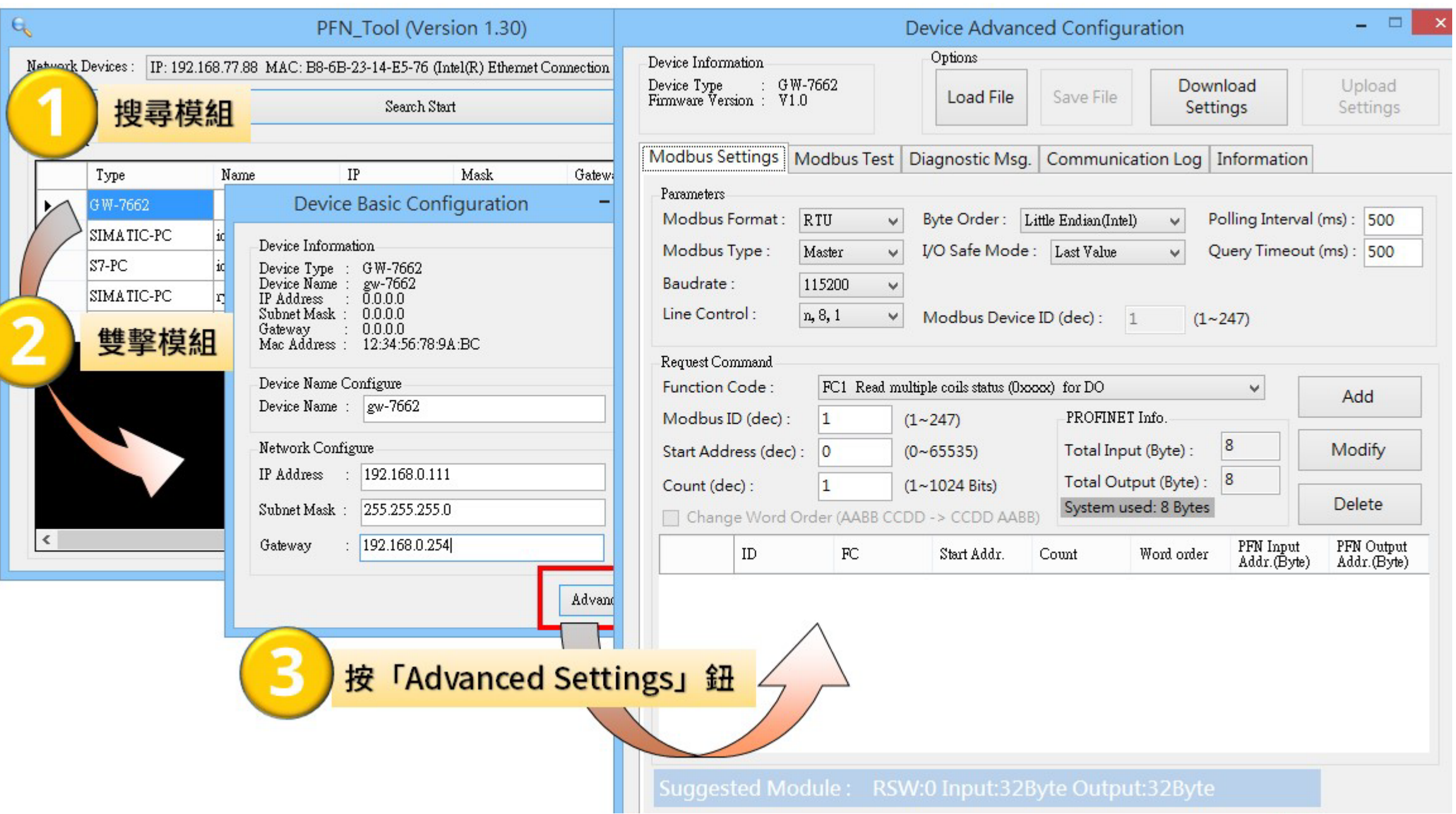

# 合

## *Modbus* 主站 讀取*/*寫入 *3*通道 *AO* 從*/*至 *PLC*

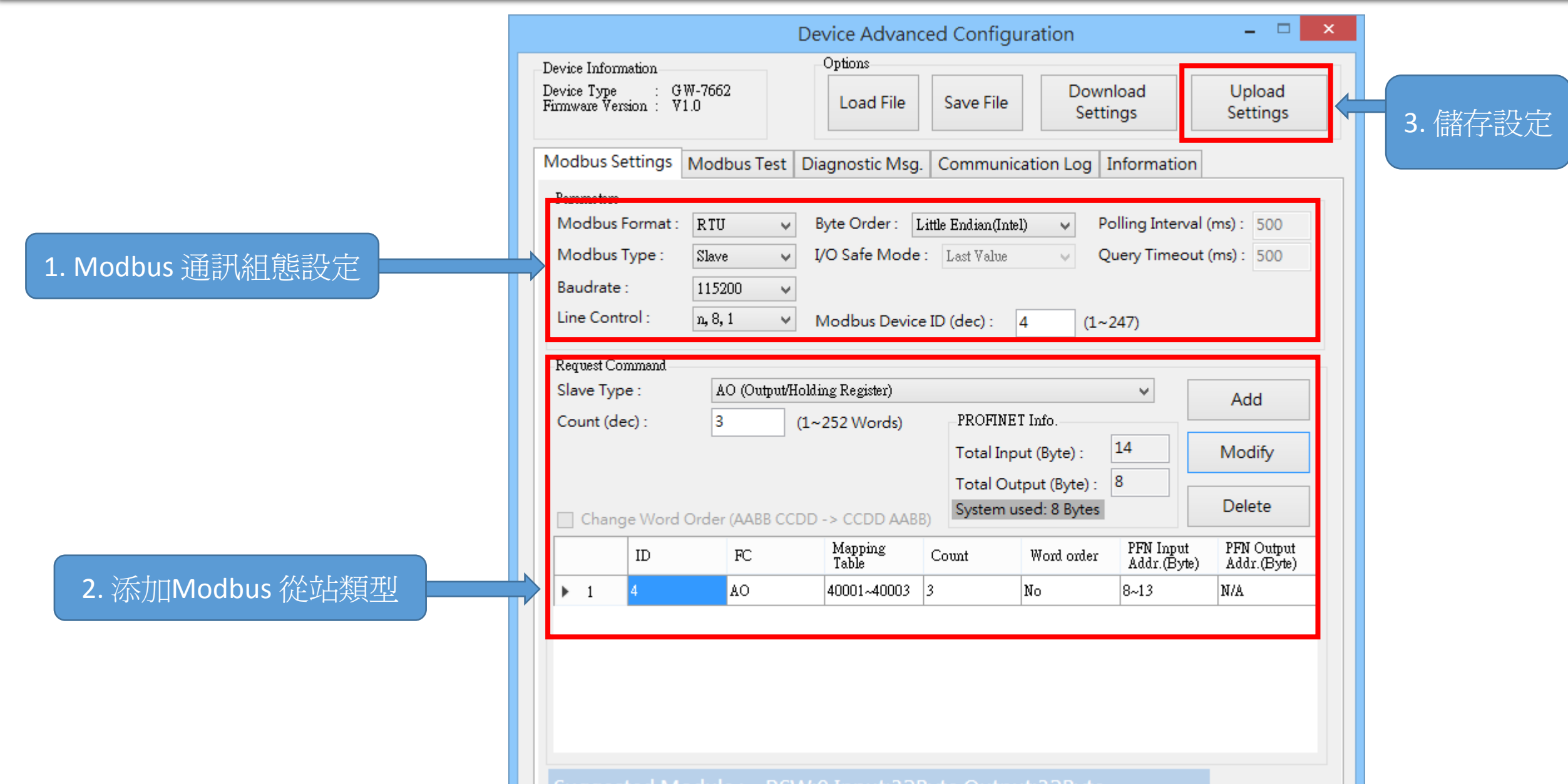

Suggested Module: RSW:0 Input:32Byte Output:32Byte

습

I address與Q address的前8個bytes供GW-7663內部使用(1~8) I address與Q address的第9個bytes開始為Modbus資料(9~32)

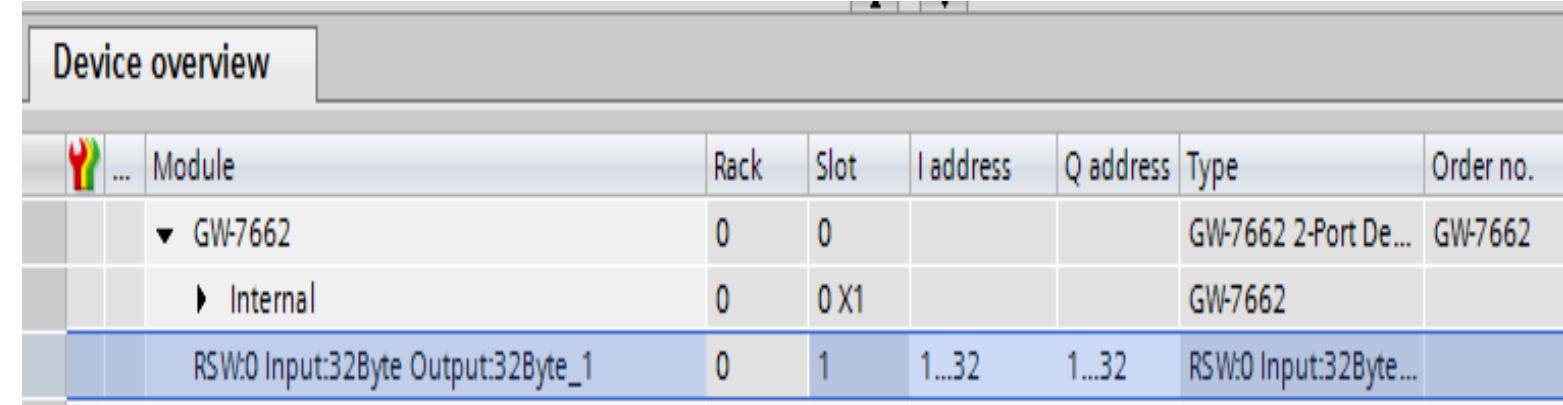

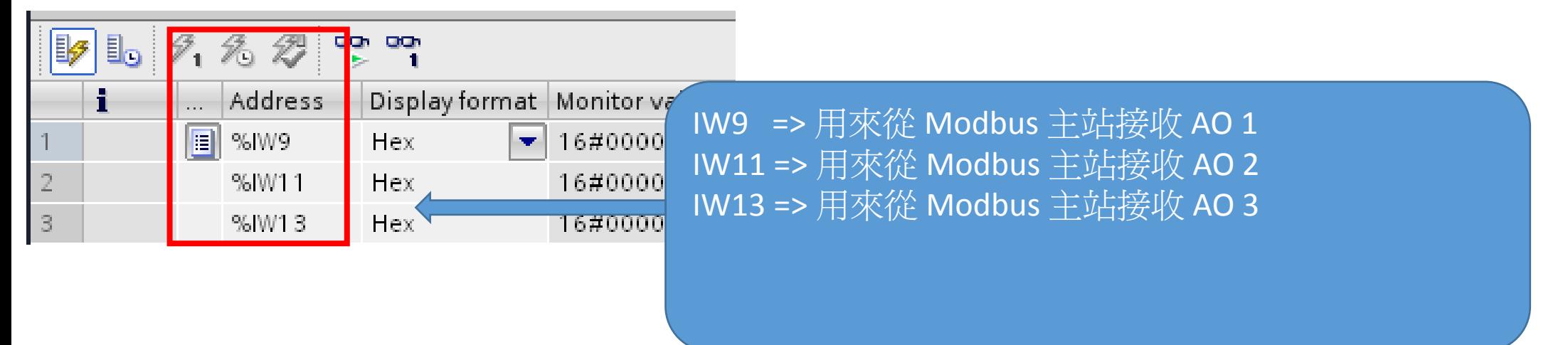

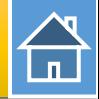

#### 確認 GW-7662 的 COM port 設定跟 Modbus 主站相同

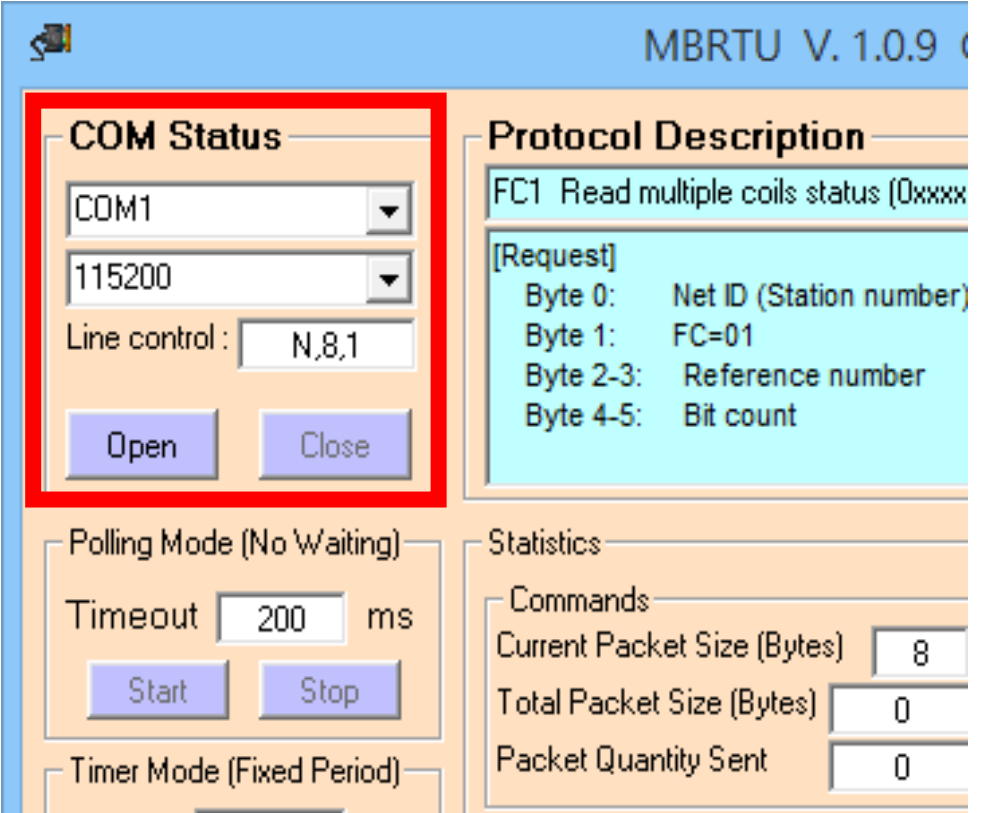

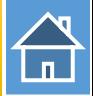

#### 發送 Modbus 命令 (FC 10) 改變 AO 狀態(0x1122, 0x3344, 0x5566)

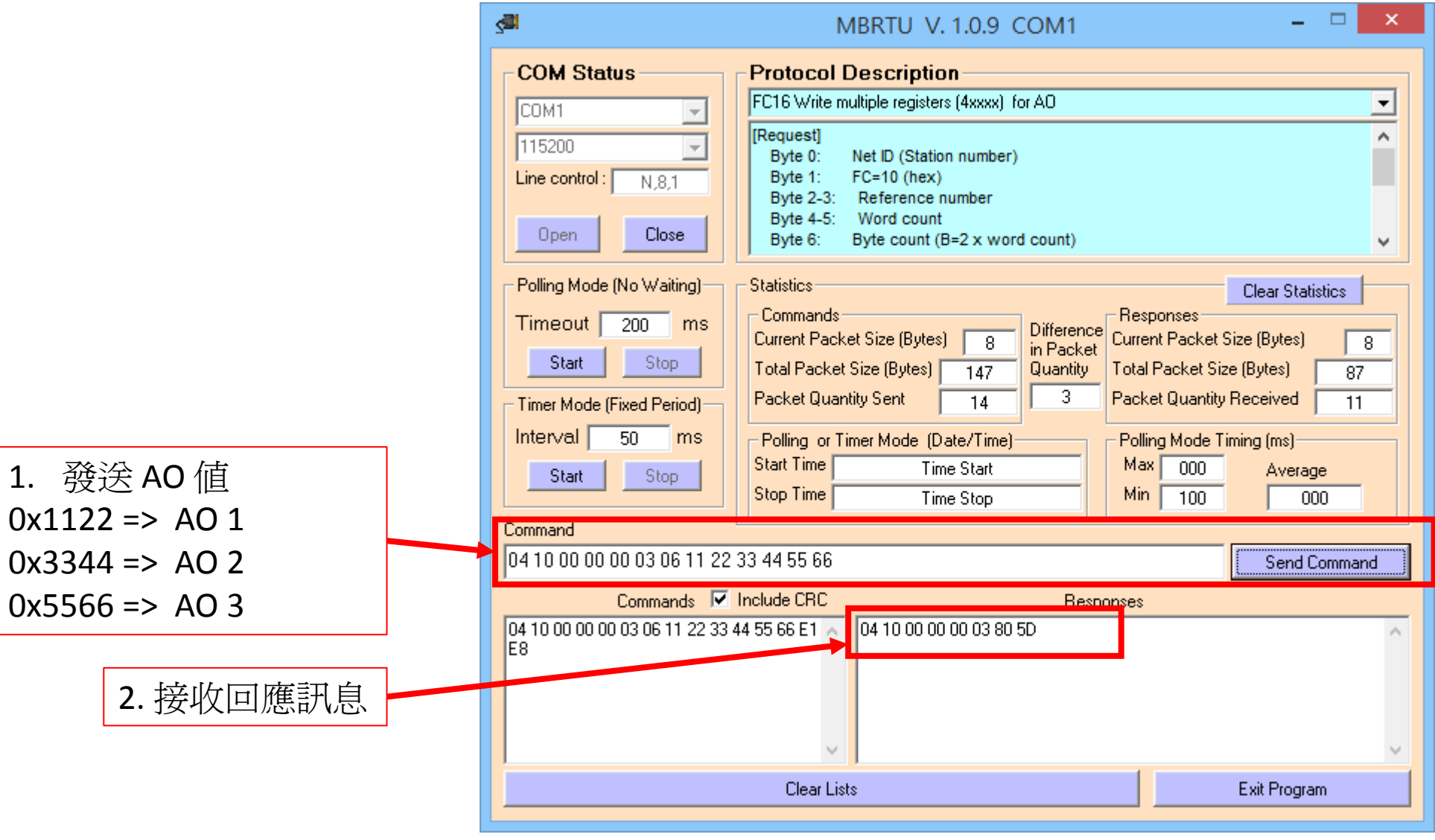

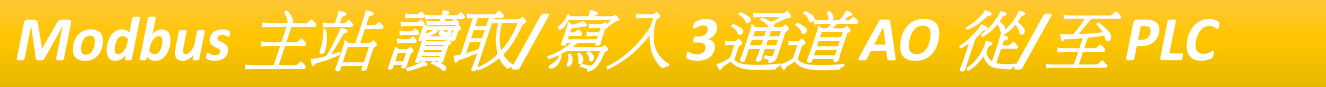

 $\bigoplus$ 

#### PLC 在PLC 位址 IW9, IW11, IW13 接收 AO 狀態(0x1122, 0x3344, 0x5566)

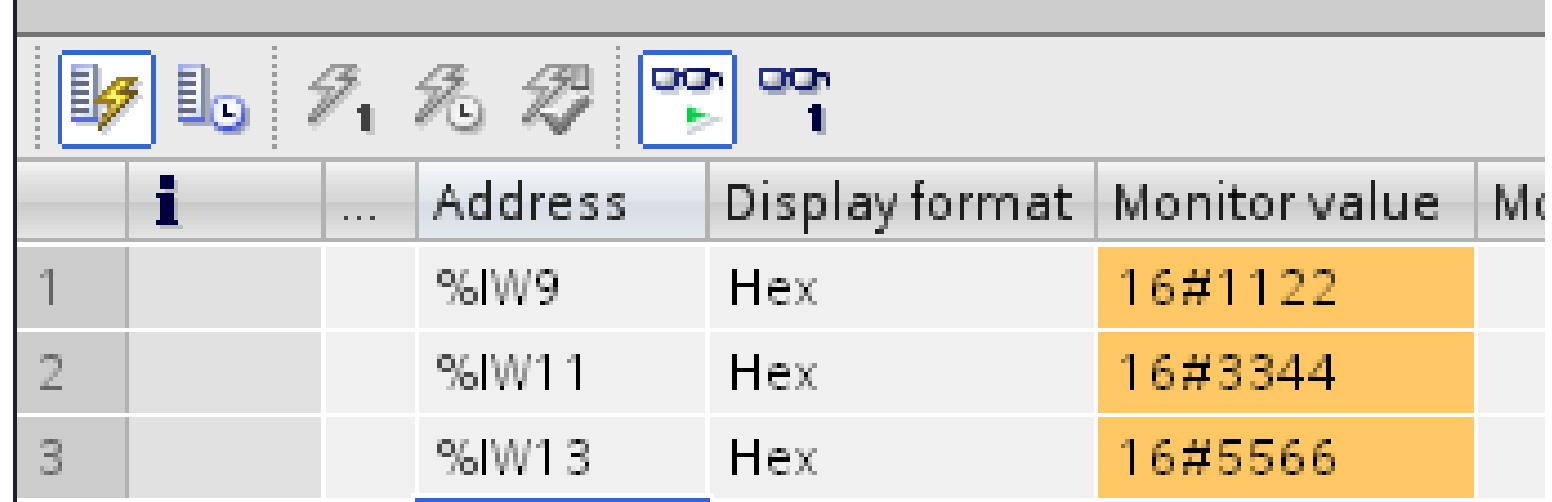

습

發送 Modbus 命令 (FC 06) 改變 AO 狀態 設定 AO 通道2(Modbus 位址: 40002): 0xABCD

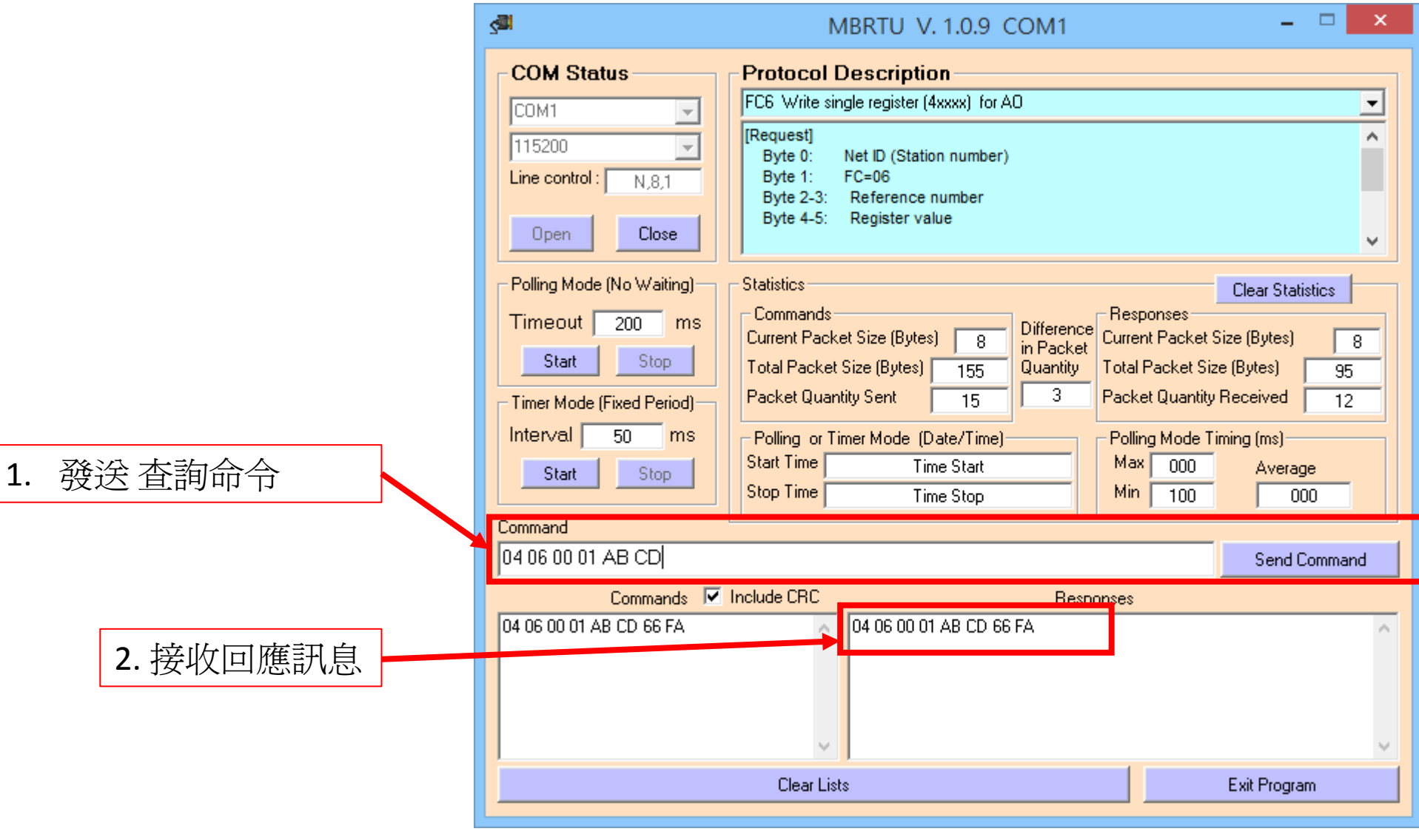

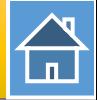

#### PLC 在 PLC 位址 IW11 接收 AO 狀態(0xABCD)

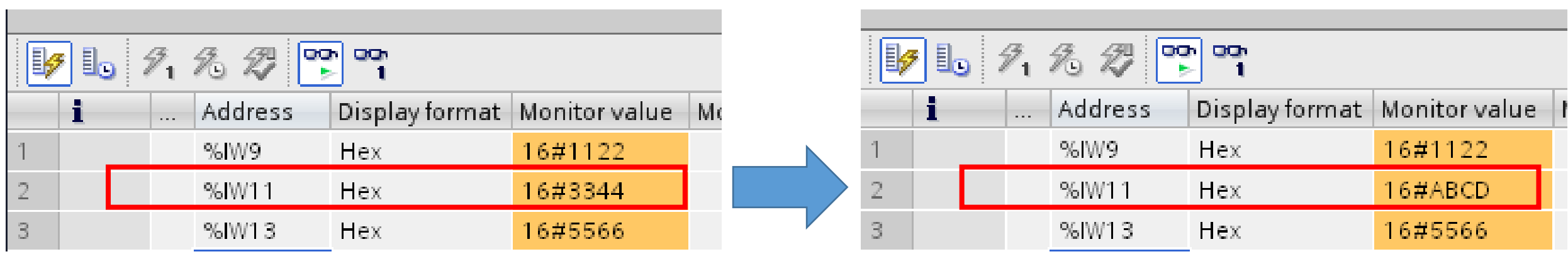

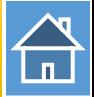

## 發送 Modbus 命令 (FC 03) 讀取 AO 狀態

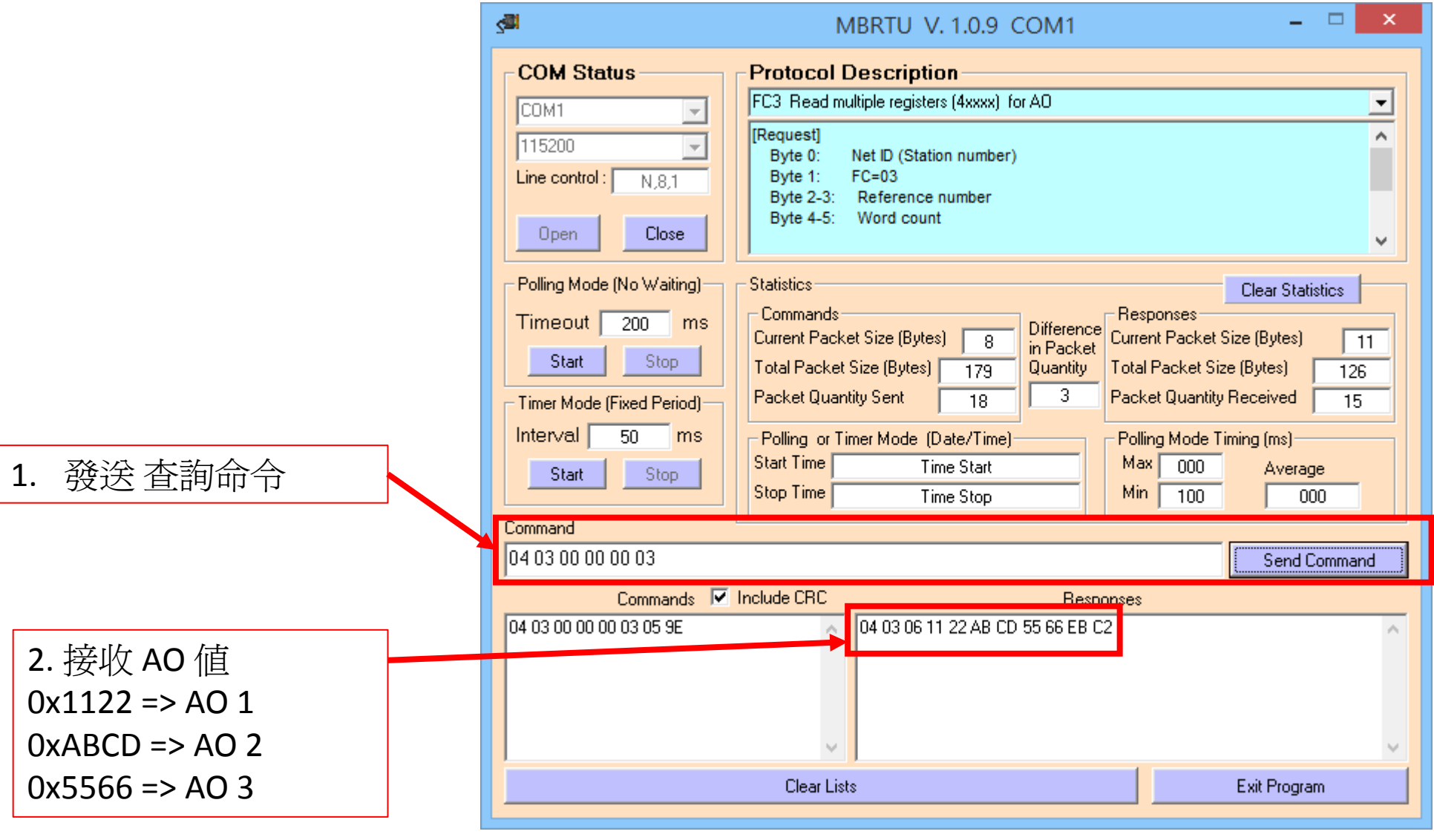

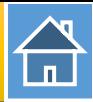

<span id="page-22-0"></span>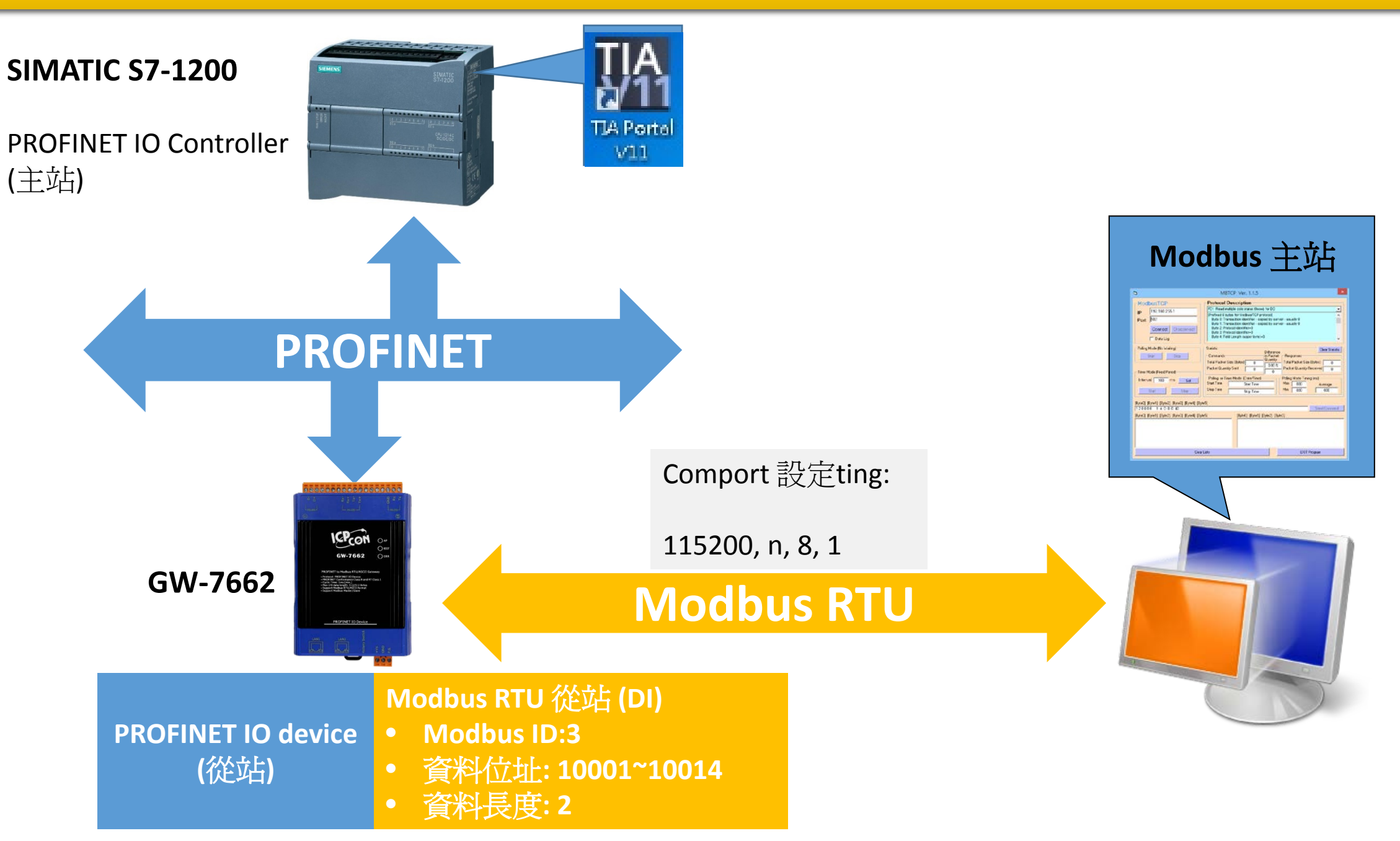

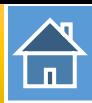

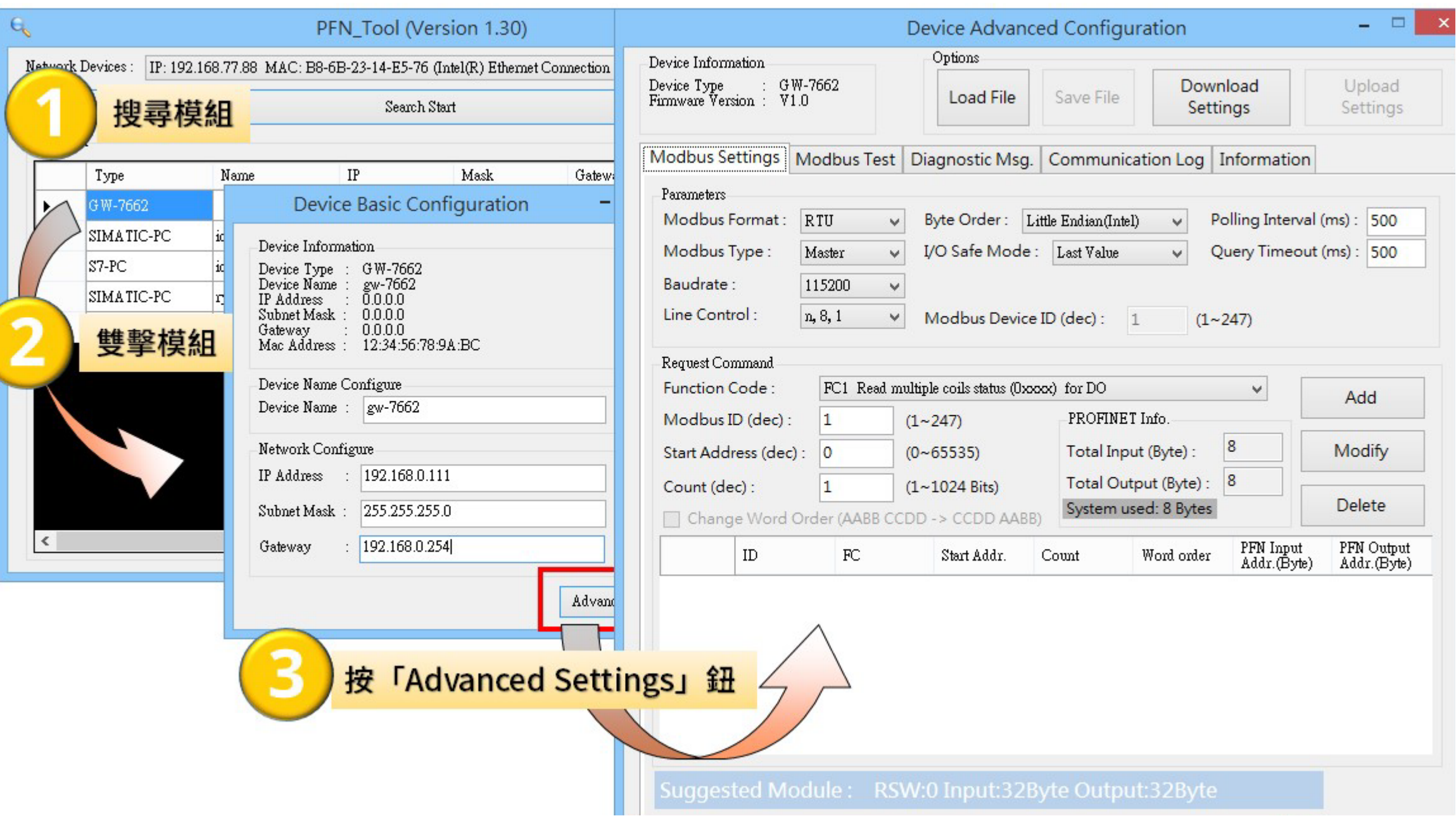

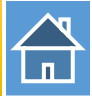

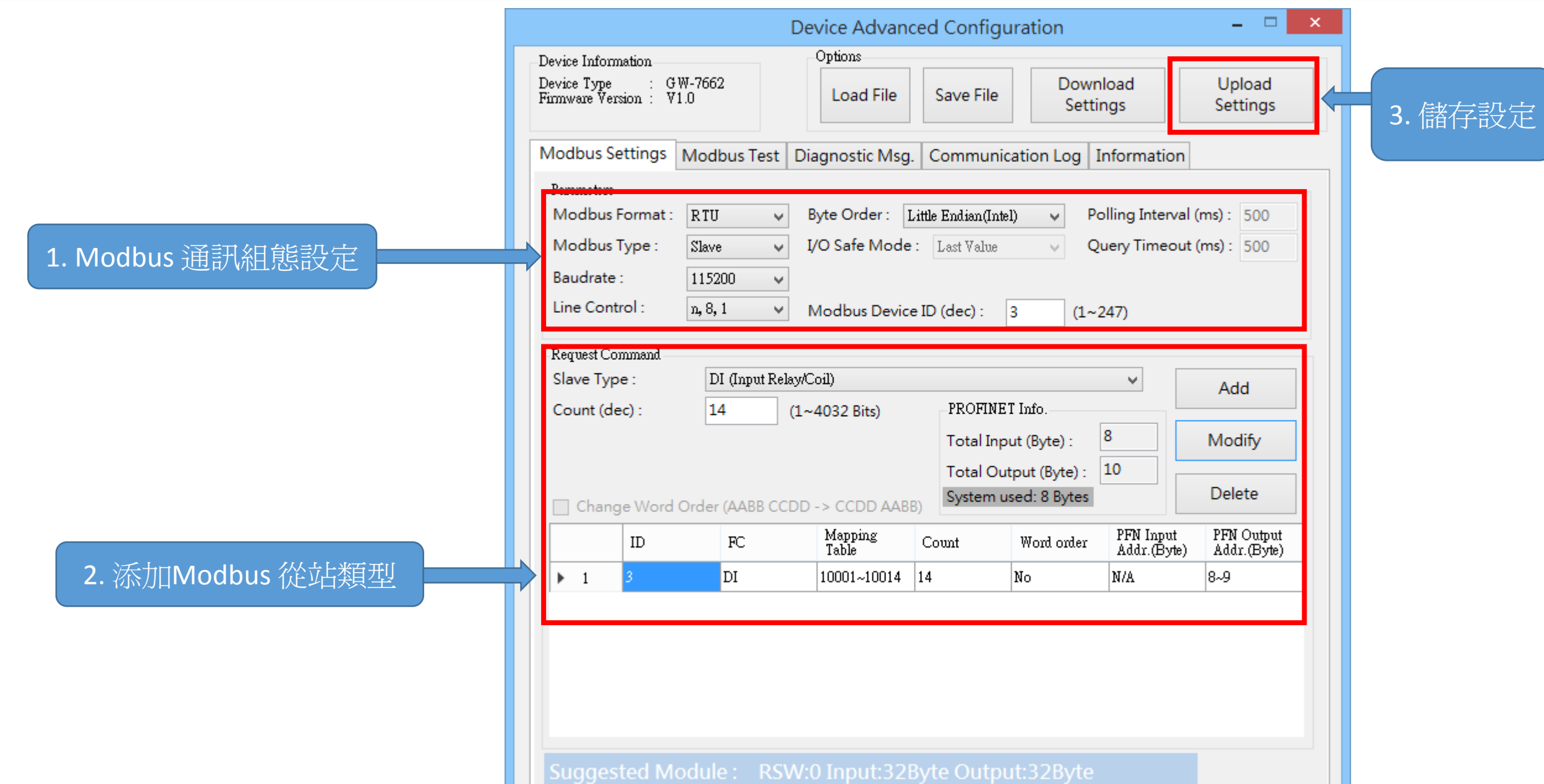

습

I address與Q address的前8個bytes供GW-7663內部使用(1~8) I address與Q address的第9個bytes開始為Modbus資料(9~32)

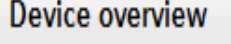

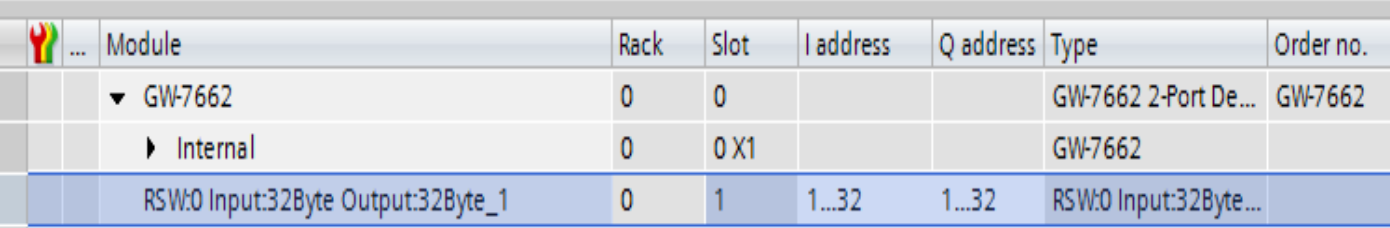

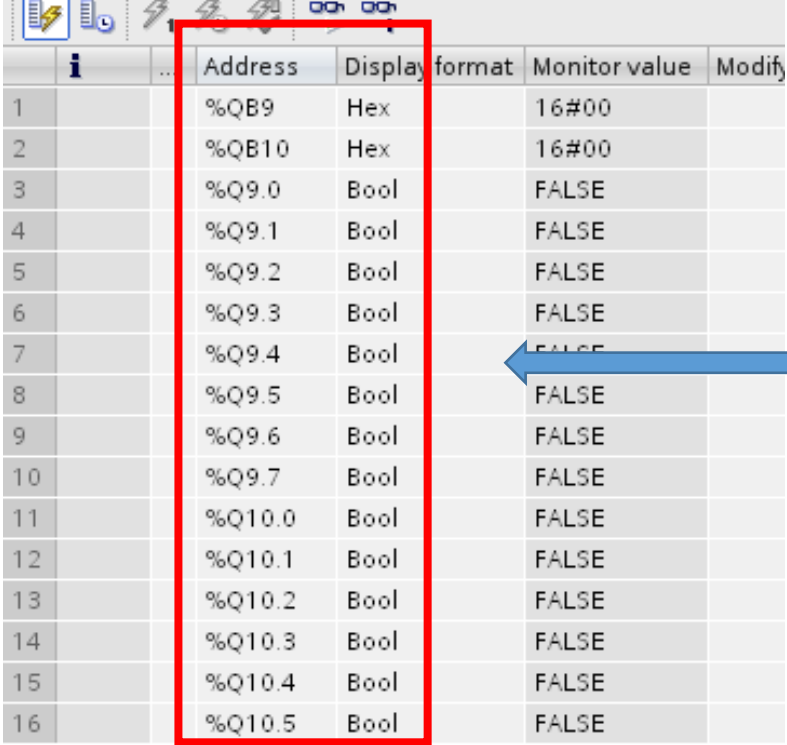

QB9 => 用來更新 DI 1~8 QB10 => 用來更新 DI 9~14

Q9.0~7 => 用來更新 DI 1~8 Q10.0~5 => 用來更新 DI 9~14

#### 確認 GW-7662 的 COM port 設定跟 Modbus 主站相同

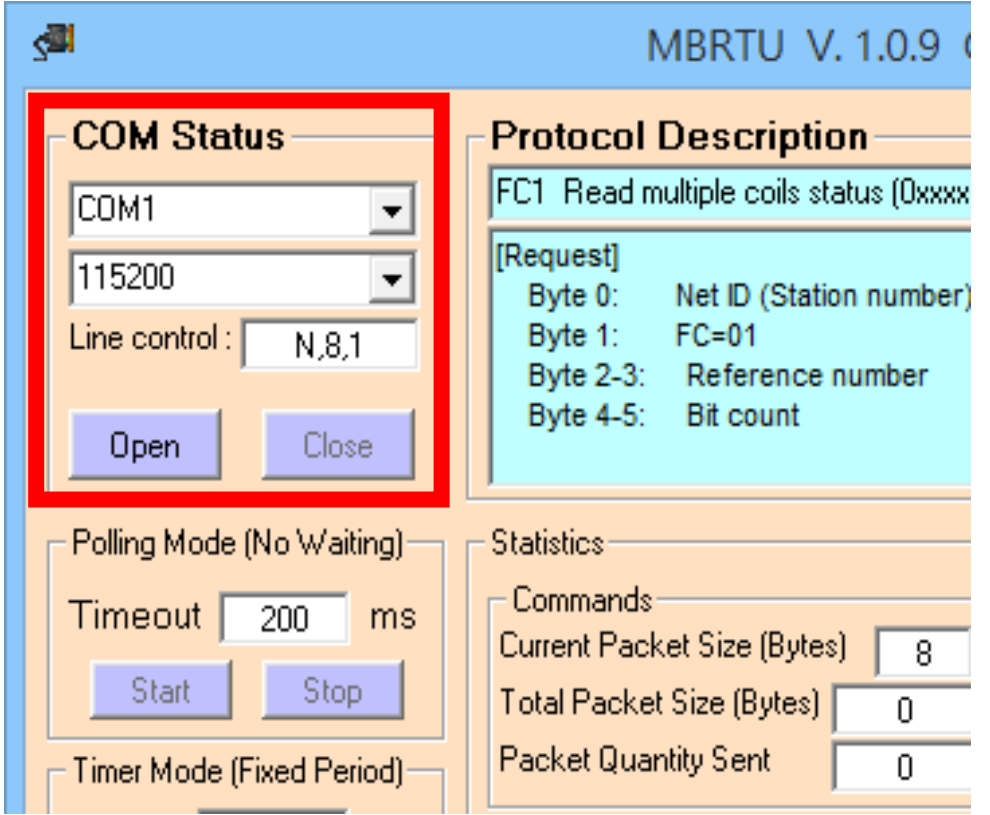

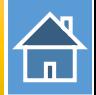

## 發送 Modbus 命令 (FC 02) 讀取 DI 狀態

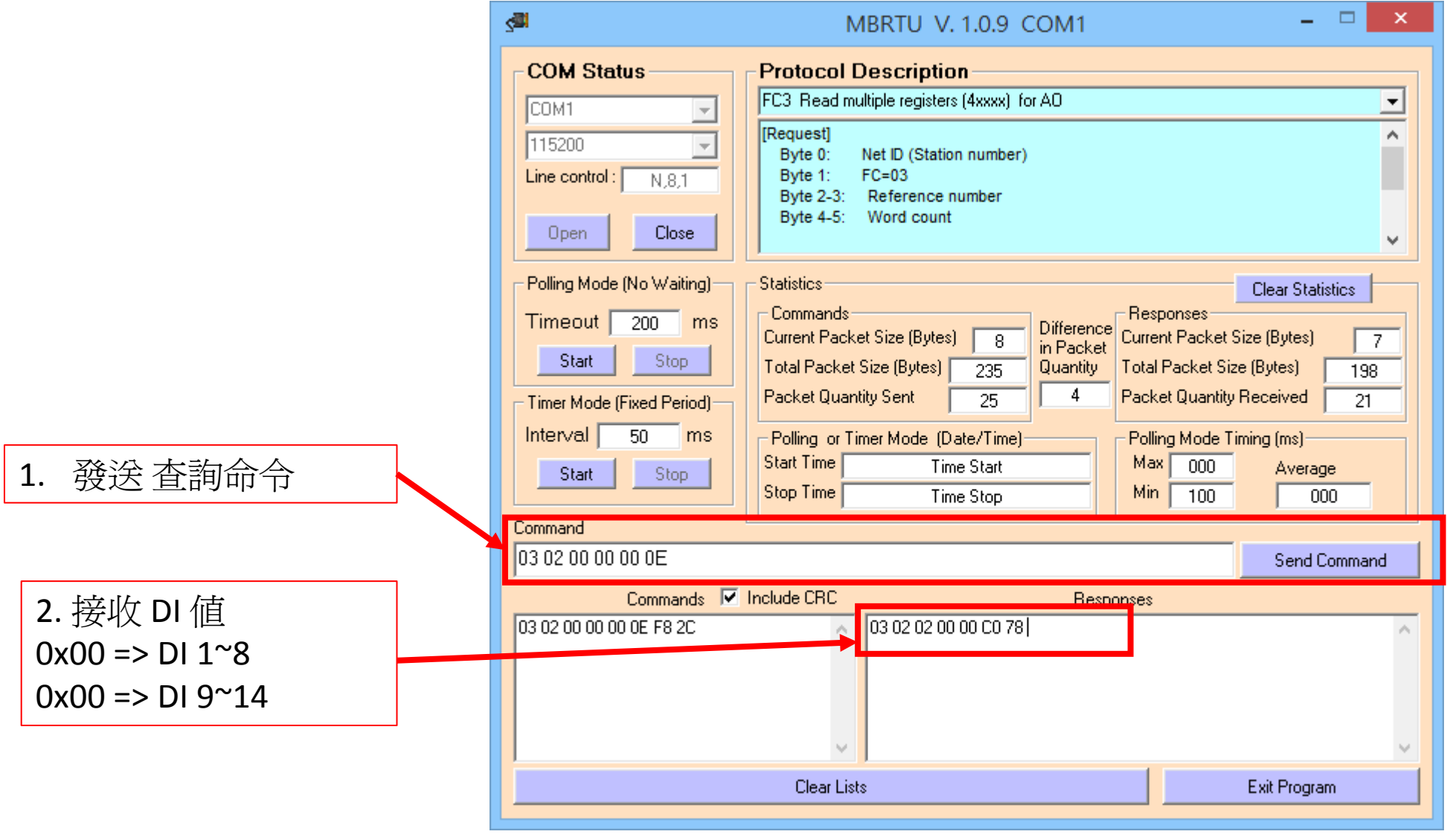

 $\bigoplus$ 

#### 改變 QB9, QB10 值爲 0xAA, 0x15

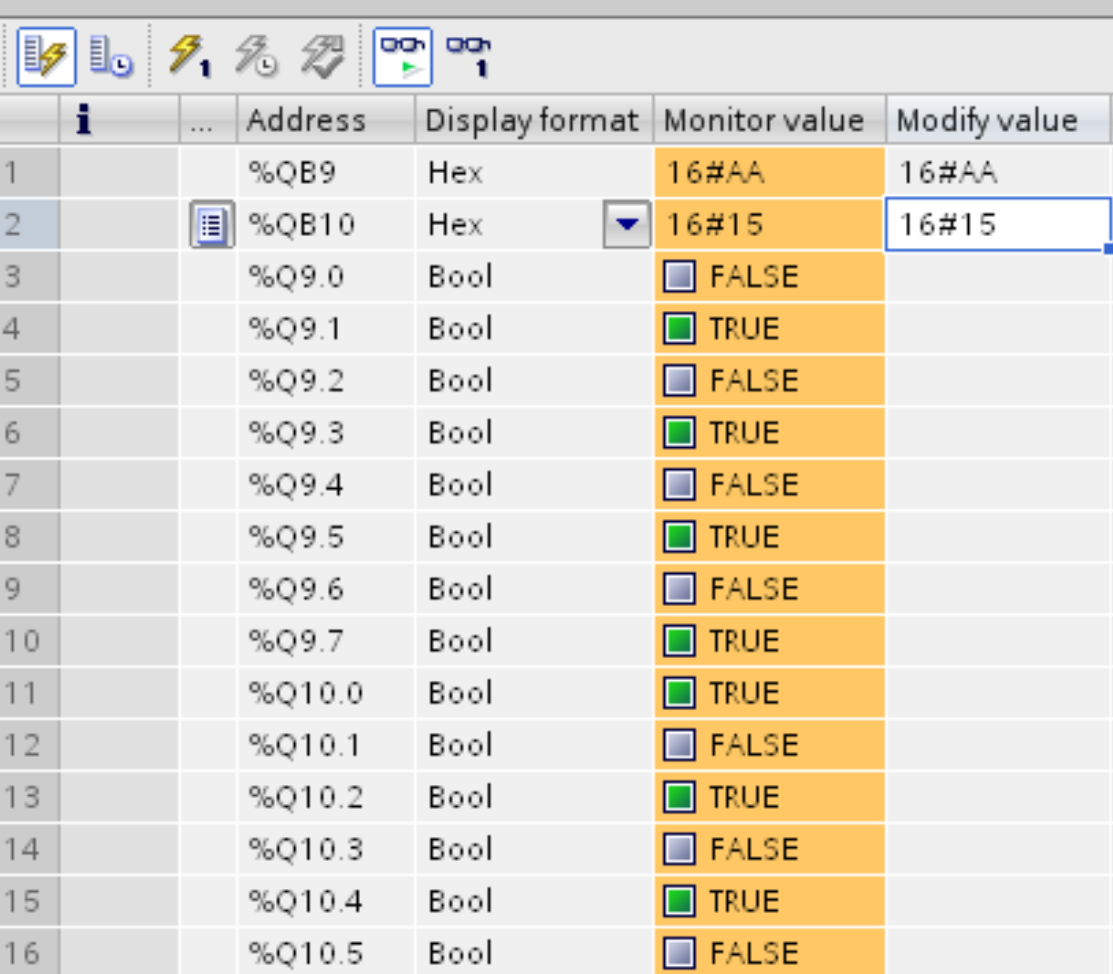

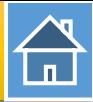

## 再次發送 Modbus 命令 (FC 02) 讀取 DI 狀態

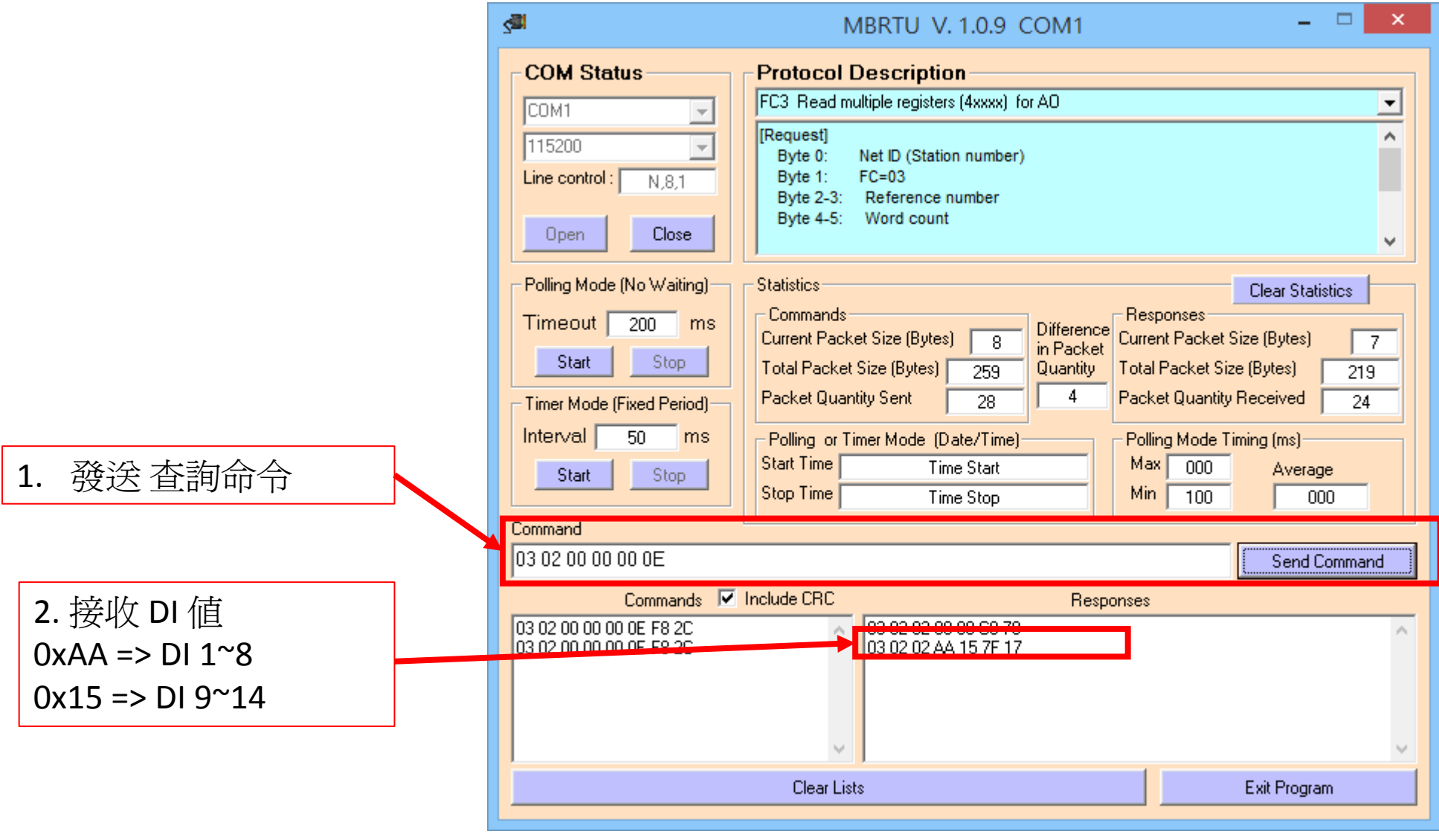

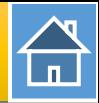

<span id="page-30-0"></span>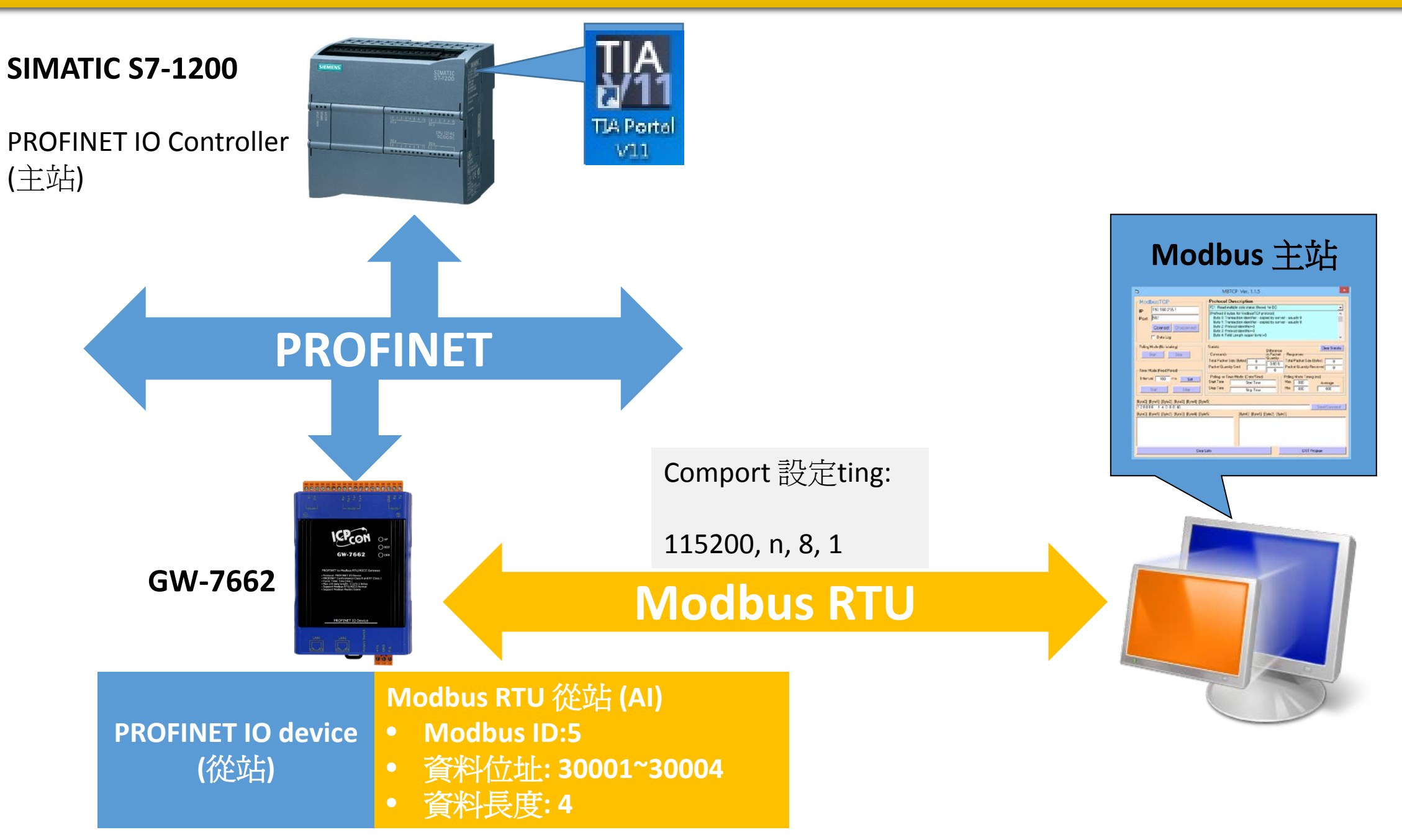

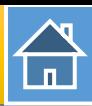

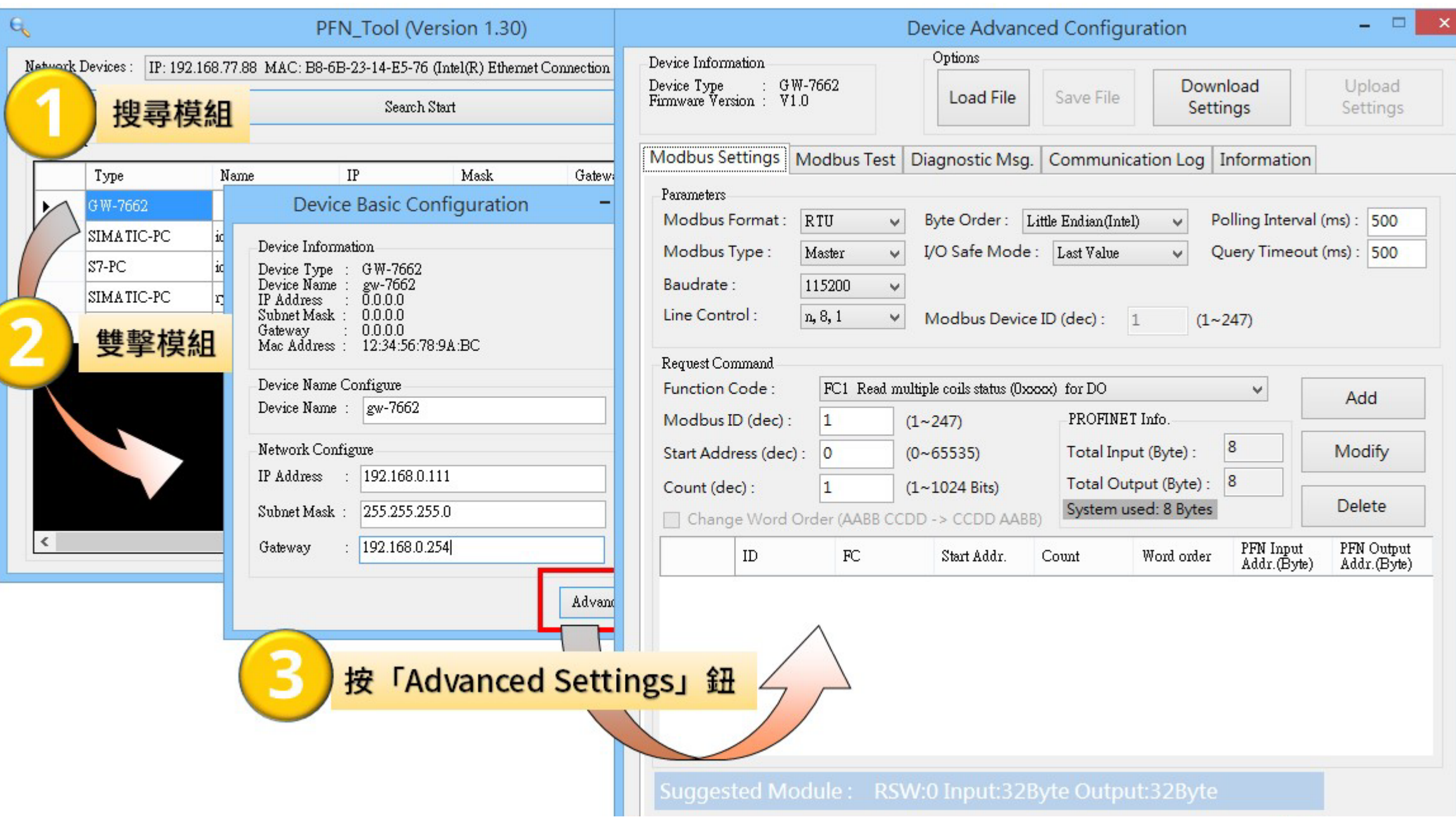

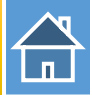

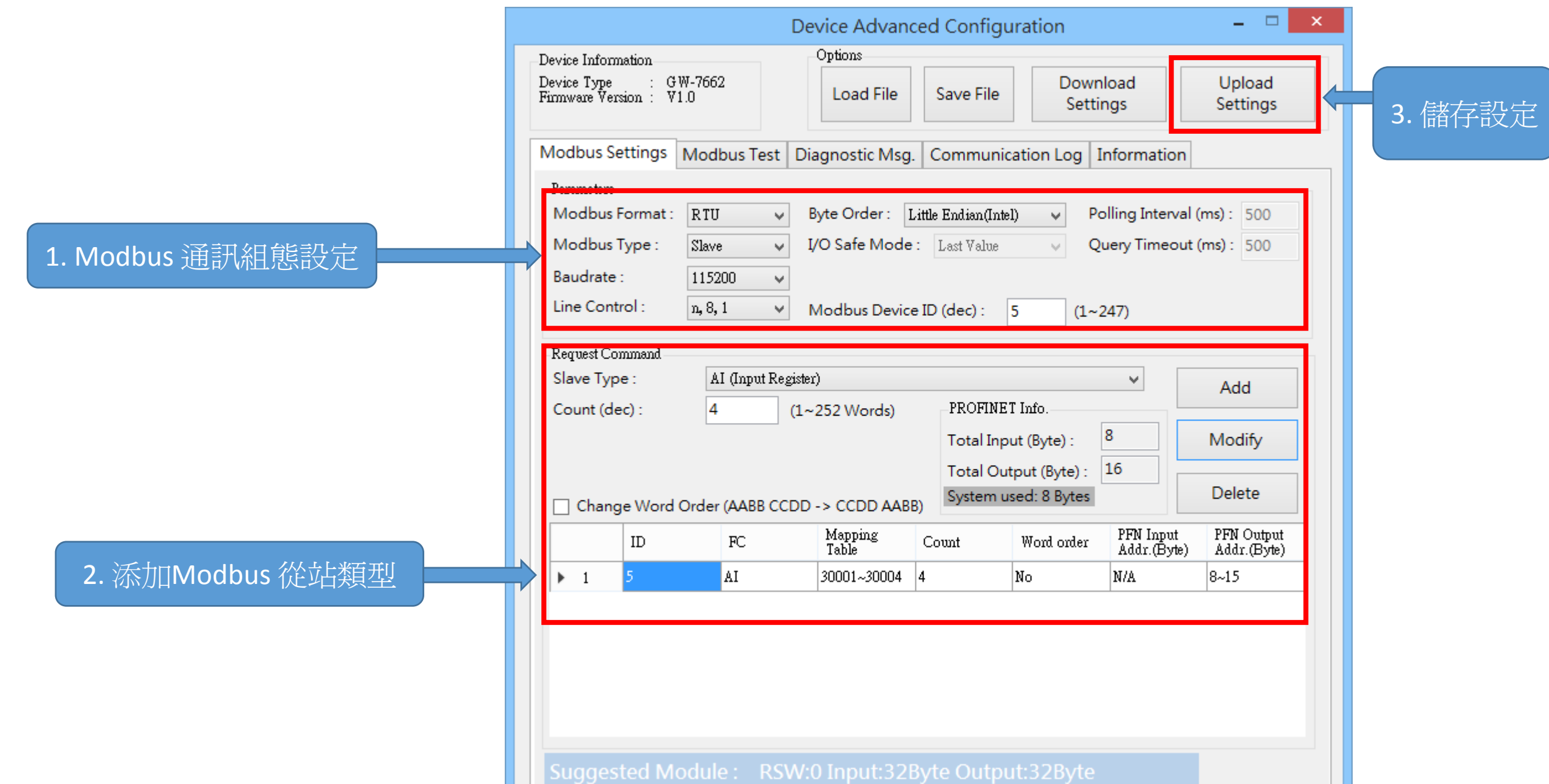

습

I address與Q address的前8個bytes供GW-7663內部使用(1~8) I address與Q address的第9個bytes開始為Modbus資料(9~32)

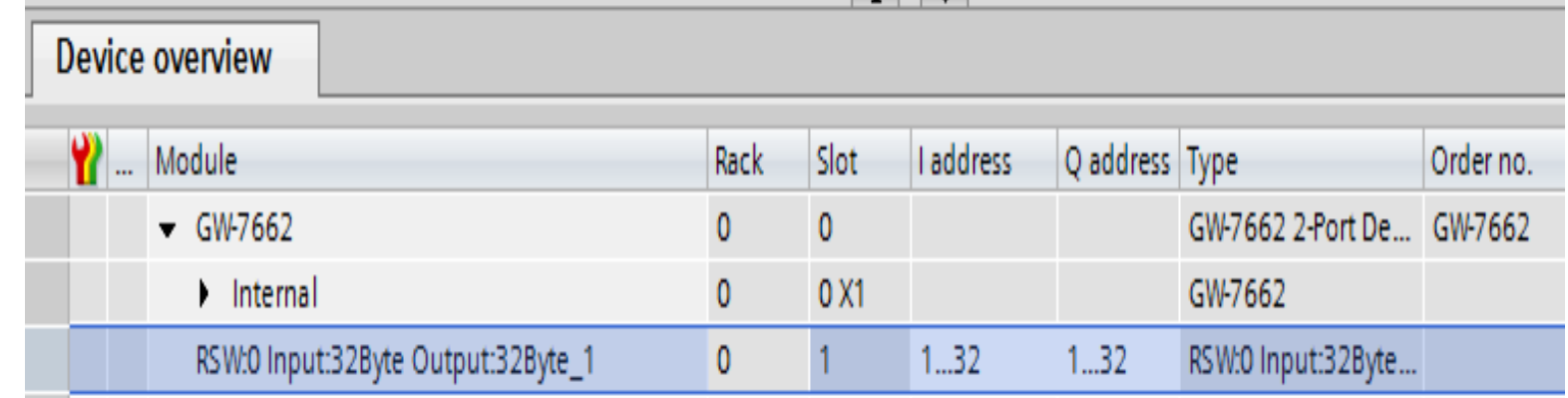

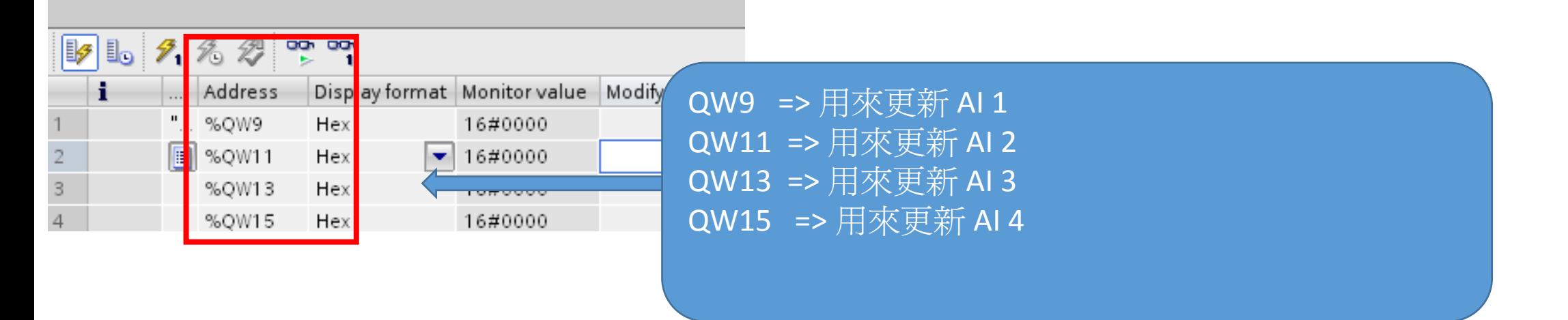

 $\bigoplus$ 

# 確認 GW-7662 的 COM port 設定跟 Modbus 主站相同

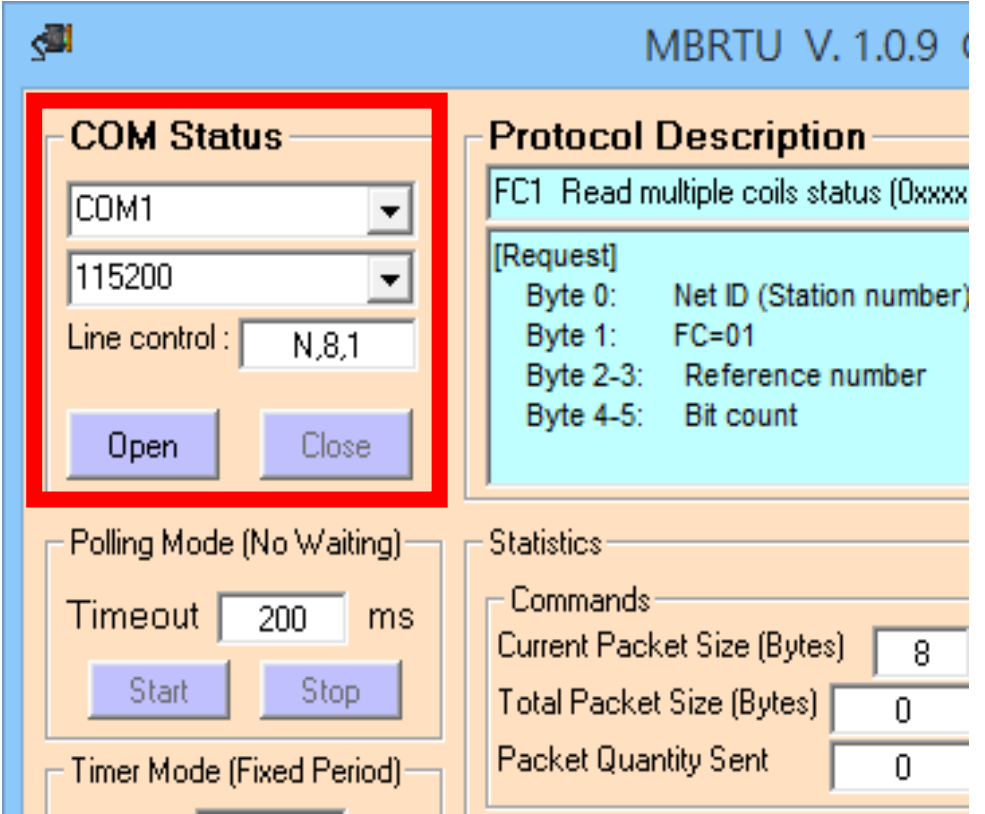

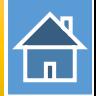

## 發送 Modbus 命令 (FC 04) 讀取 AI 狀態

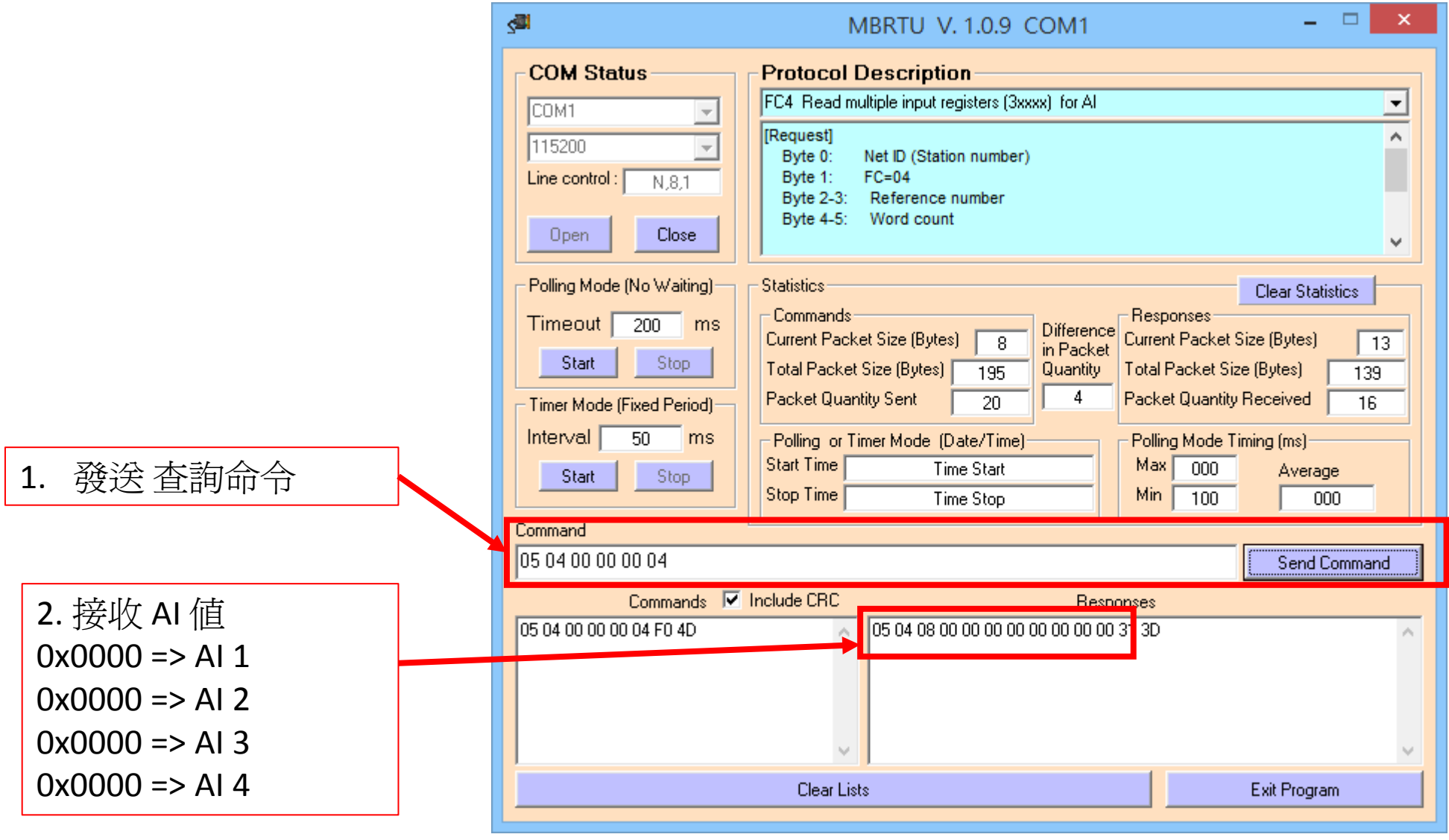

#### 改變 QW9, QW11, QW13, QW15 值為 0x1122, 0x3344, 0x5566, 0x7788

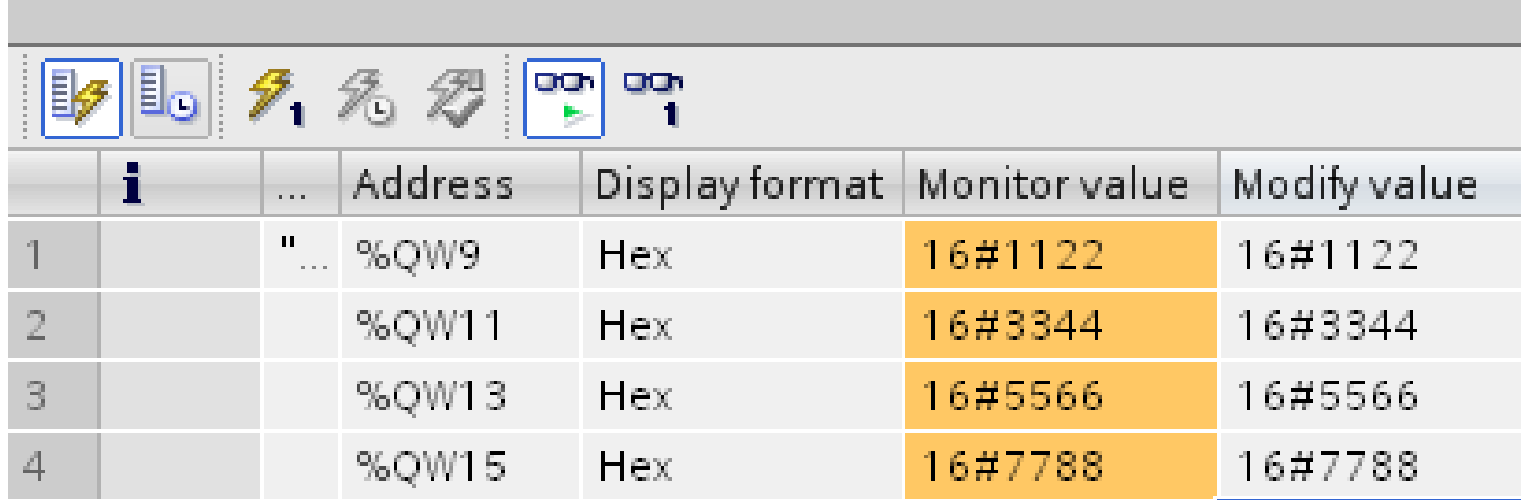

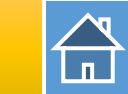

#### 再次發送 Modbus 命令 (FC 04) 讀取 AI 狀態

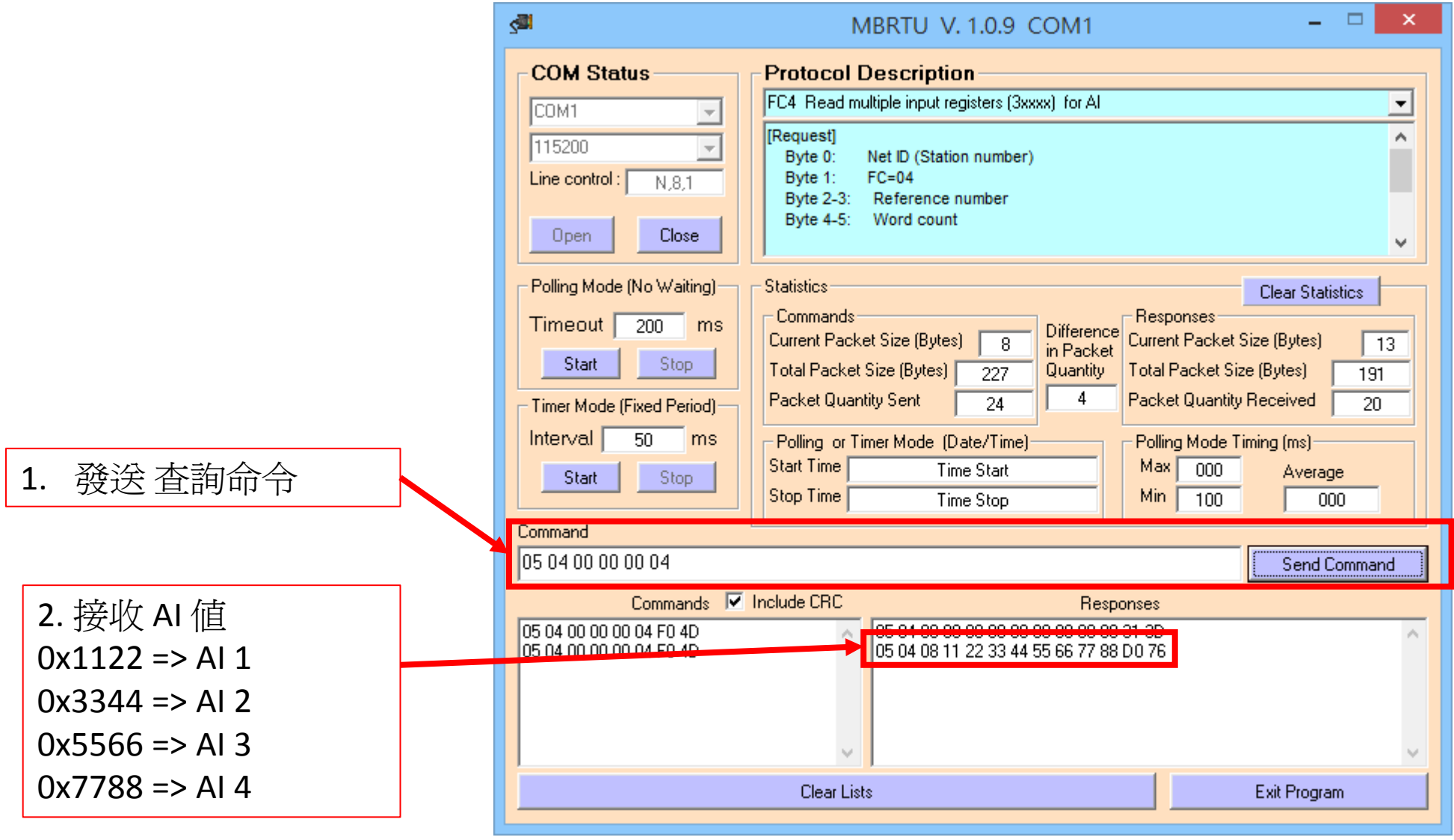